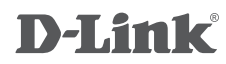

 $\boldsymbol{\mathsf{\Theta}}$  trovaprezzi.it

4-Port Superspeed USB 3.0 Hub DUB-1340

## **QUICK INSTALLATION GUIDE**

INSTALLATIONSANLEITUNG GUIDE D'INSTALLATION GUÍA DE INSTALACIÓN GUIDA DI INSTALLAZIONE INSTALLATIEHANDLEIDING INSTRUKCJA INSTALACJI INSTALAČNÍ PŘÍRUČKA TELEPÍTÉSI SEGÉDLET INSTALLASJONSVEILEDNING INSTALLATIONSVEJLEDNING ASENNUSOPAS INSTALLATIONSGUIDE GUIA DE INSTALAÇÃO ΟΔΗΓΌΣ ΓΡΉΓΟΡΗΣ ΕΓΚΑΤΆΣΤΑΣΗΣ ΤΟ VODIČ ZA BRZU INSTALACIJU KRATKA NAVODILA ZA UPORABO GHID DE INSTALARE RAPIDĂ

## **CONTENTS OF PACKAGING**

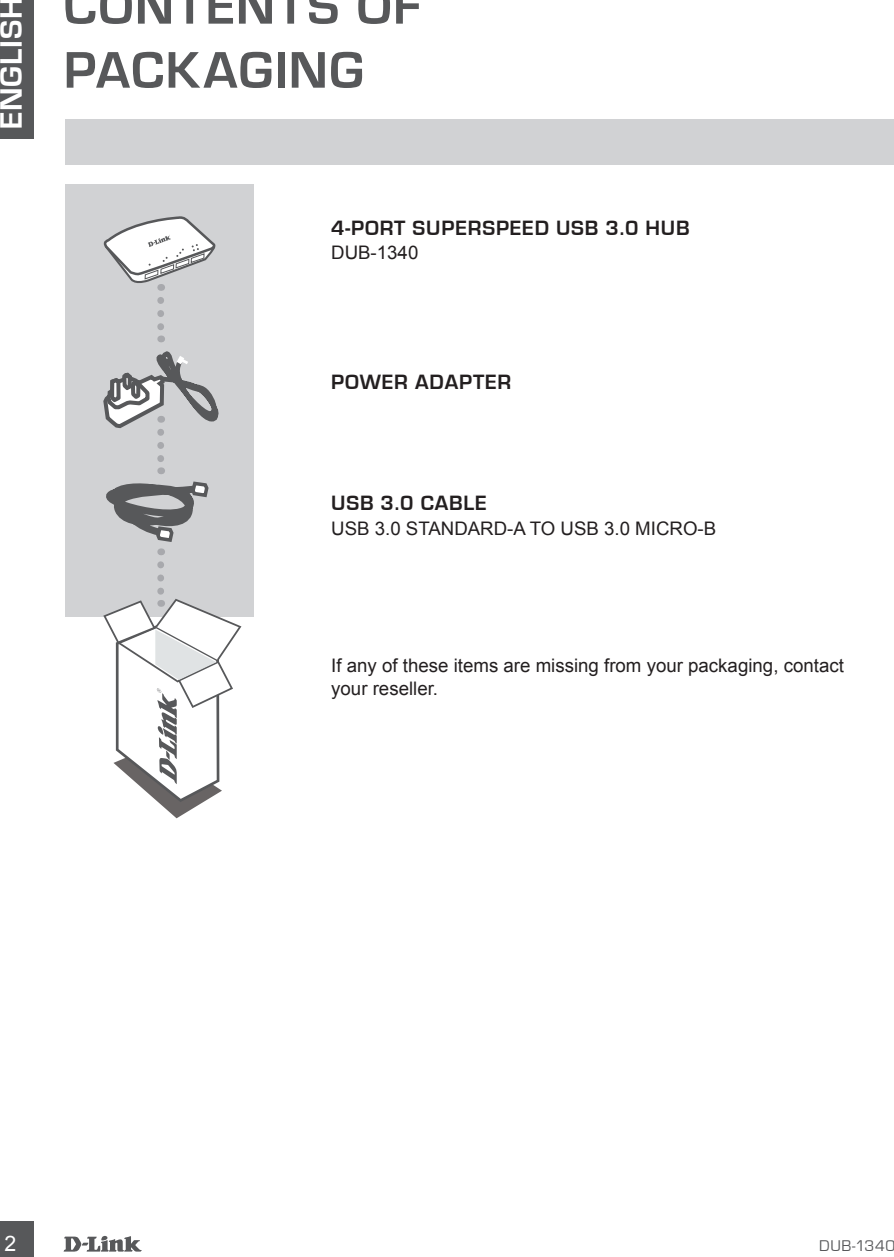

**4-Port Superspeed USB 3.0 Hub** DUB-1340

**POWER ADAPTER**

**USB 3.0 Cable** USB 3.0 Standard-A to USB 3.0 Micro-B

If any of these items are missing from your packaging, contact your reseller.

## **PRODUCT SETUP**

### QUICK INSTALLATION

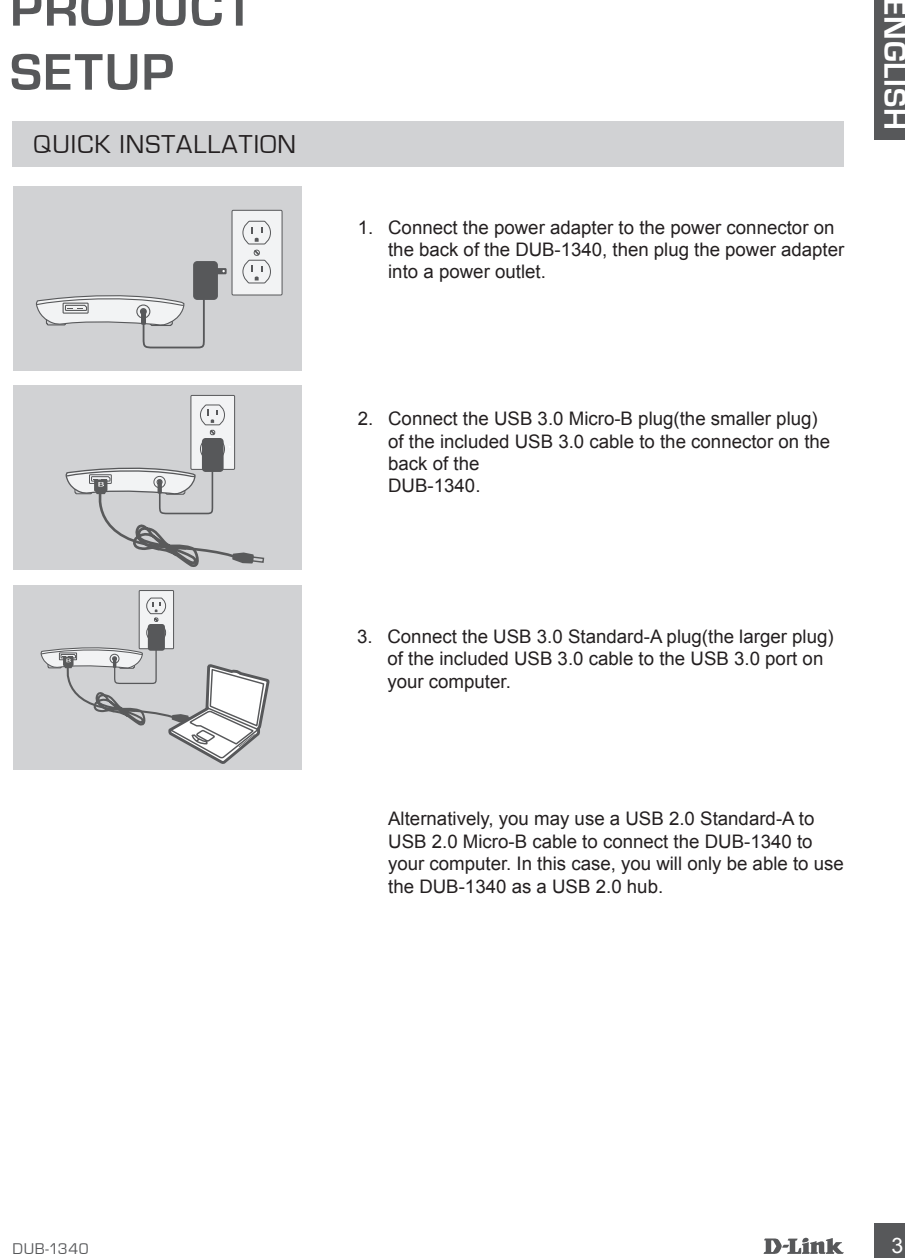

1. Connect the power adapter to the power connector on the back of the DUB-1340, then plug the power adapter into a power outlet.

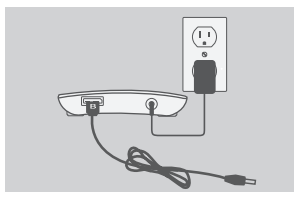

- 2. Connect the USB 3.0 Micro-B plug(the smaller plug) of the included USB 3.0 cable to the connector on the back of the DUB-1340.
- 
- 3. Connect the USB 3.0 Standard-A plug(the larger plug) of the included USB 3.0 cable to the USB 3.0 port on your computer.

Alternatively, you may use a USB 2.0 Standard-A to USB 2.0 Micro-B cable to connect the DUB-1340 to your computer. In this case, you will only be able to use the DUB-1340 as a USB 2.0 hub.

## **TROUBLESHOOTING**

### SETUP AND CONFIGURATION PROBLEMS

#### **1. My computer only recognizes the hub as a USB 2.0 device.**

Make sure you use the included USB 3.0 cable to connect the DUB-1340. Also, make sure that you are connecting to a USB 3.0 port on your computer, and not to a USB 2.0 port.

#### **2. Devices connected to the DUB-1340 are not recognized by my PC.**

Make sure that you connect the power adapter to the DUB-1340.

### TECHNICAL SUPPORT

**ENGLISHER STEUP AND CONFIGURATION PROBLEMS<br>
SETUP AND CONFIGURATION PROBLEMS<br>
IN AW CONFIGURATION PROBLEMS<br>
Make sure you use the included USB 3.0 cable to connect the DUB-1340. Also<br>
make sure hal you are connecting to a United Kingdom (Mon-Fri)** website: http://www.dlink.co.uk FTP: ftp://ftp.dlink.co.uk Home Wireless/Broadband 0871 873 3000 (9.00am–06.00pm, Sat 10.00am-02.00pm) Managed, Smart, & Wireless Switches, or Firewalls 0871 873 0909 (09.00am- 05.30pm) (BT 10ppm, other carriers may vary.)

#### **Ireland (Mon-Fri)**

All Products 1890 886 899 (09.00am-06.00pm, Sat 10.00am-02.00pm) Phone rates: €0.05ppm peak, €0.045ppm off peak times

## **LIEFERUMFANG**

### Packungsinhalt

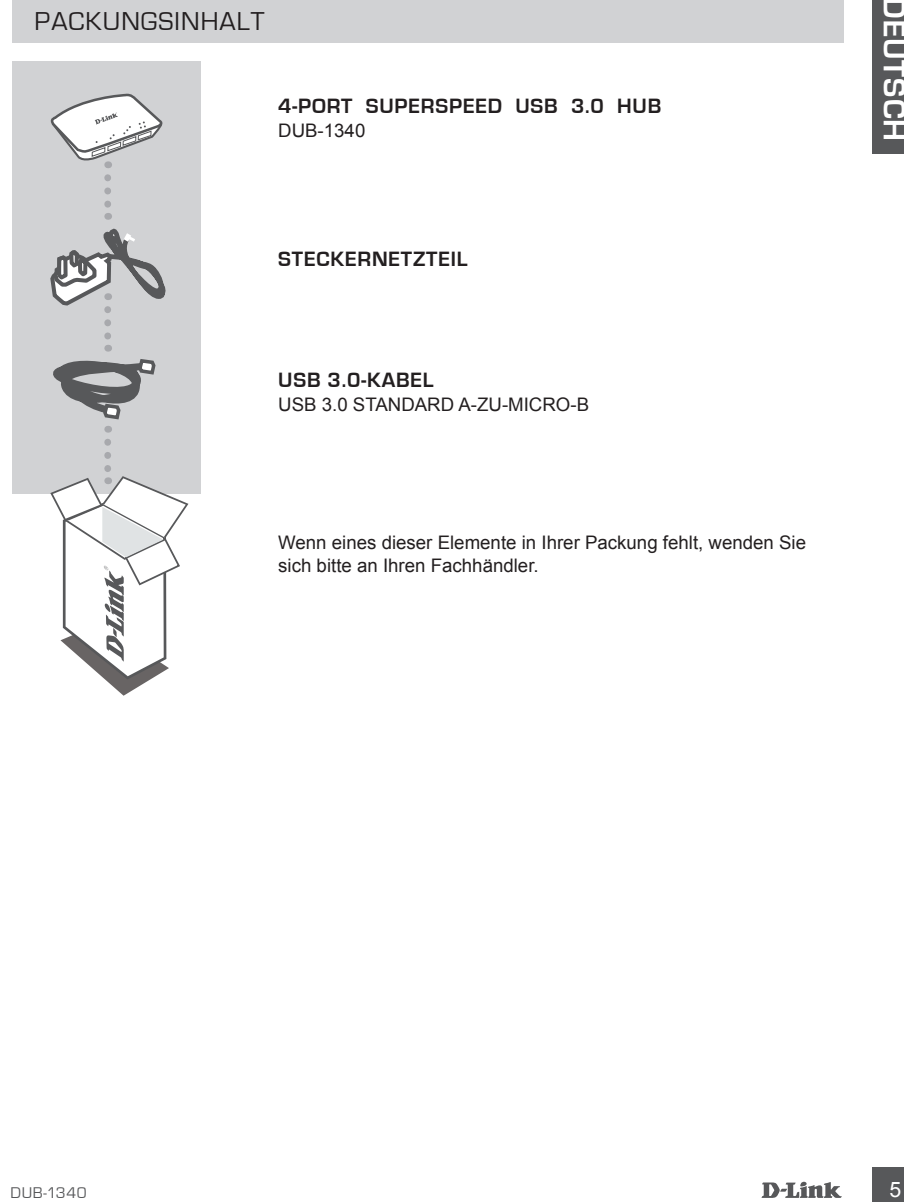

**4-Port Superspeed USB 3.0 Hub**  DUB-1340

**STECKERNETZTEIL**

**USB 3.0-Kabel** USB 3.0 Standard A-ZU-MICRO-B

Wenn eines dieser Elemente in Ihrer Packung fehlt, wenden Sie sich bitte an Ihren Fachhändler.

## **INSTALLATION**

### INBETRIEBNAHME

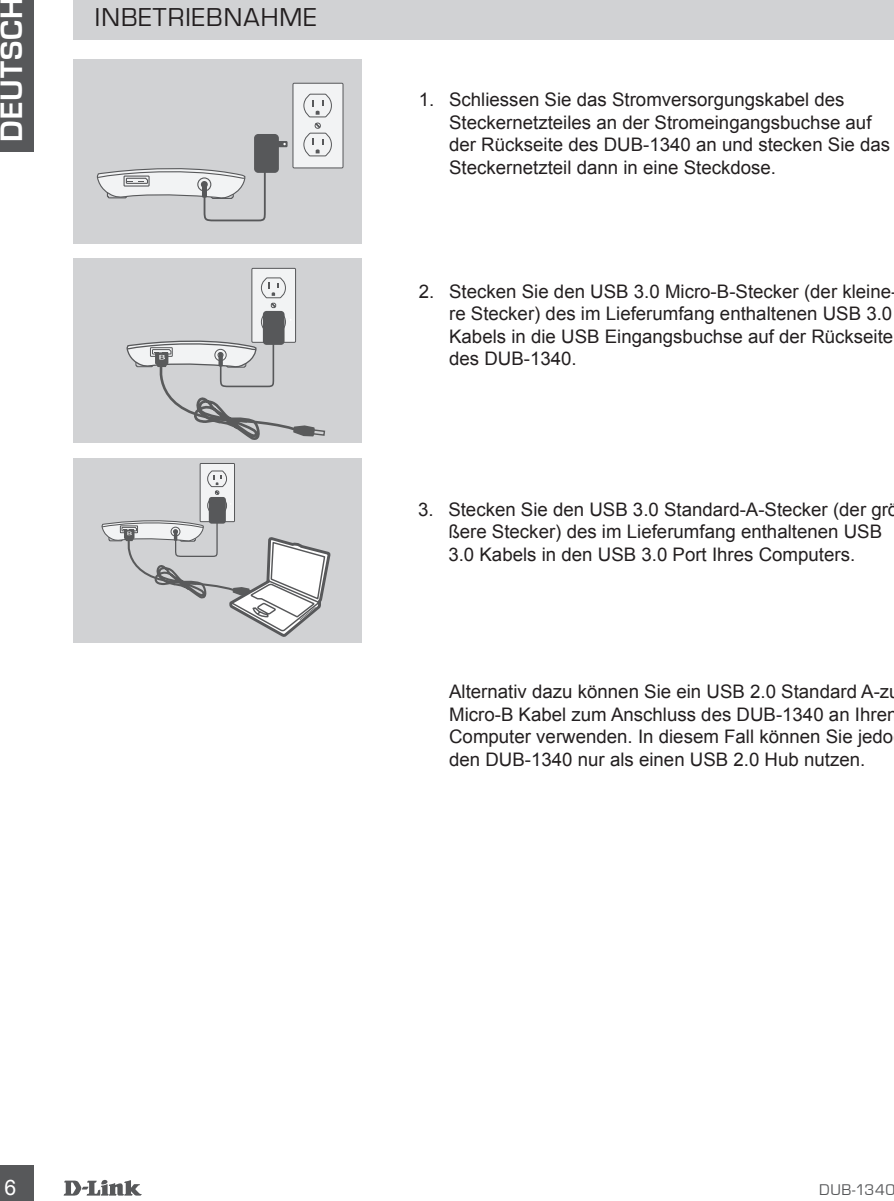

1. Schliessen Sie das Stromversorgungskabel des Steckernetzteiles an der Stromeingangsbuchse auf der Rückseite des DUB-1340 an und stecken Sie das Steckernetzteil dann in eine Steckdose.

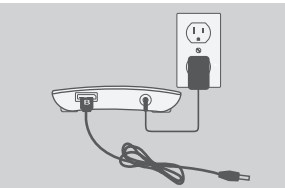

- 2. Stecken Sie den USB 3.0 Micro-B-Stecker (der kleinere Stecker) des im Lieferumfang enthaltenen USB 3.0 Kabels in die USB Eingangsbuchse auf der Rückseite des DUB-1340.
- 3. Stecken Sie den USB 3.0 Standard-A-Stecker (der größere Stecker) des im Lieferumfang enthaltenen USB 3.0 Kabels in den USB 3.0 Port Ihres Computers.

Alternativ dazu können Sie ein USB 2.0 Standard A-zu-Micro-B Kabel zum Anschluss des DUB-1340 an Ihren Computer verwenden. In diesem Fall können Sie jedoch den DUB-1340 nur als einen USB 2.0 Hub nutzen.

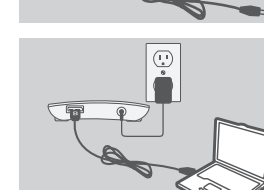

## **FEHLERBEHEBUNG**

#### EINRICHTUNGS- UND KONFIGURATIONSPROBLEME

#### **1. Mein Computer erkennt den Hub nur als ein USB 2.0 Gerät.**

EINRICHTUNGS- UND KONFIGURATIONSPROBLEME<br>
1. Mich COMPUTER ERKENNT DEN HUB NUR ALS EN KIBS 2.0 CRAFT<br>
Verwenden Sie unbesiding das mitgelielente USB 3.0 Kibsi zum Anschluss des DUB-1340, Stel-<br>
Verwenden Sie sendmin sicher Verwenden Sie unbedingt das mitgelieferte USB 3.0 Kabel zum Anschluss des DUB-1340. Stellen Sie ebenfalls sicher, dass die Verbindung an Ihrem Computer über einen USB 3.0 und nicht über einen USB 2.0 Port hergestellt wird.

#### **2. An den DUB-1340 angeschlossene Geräte werden von meinem PC nicht erkannt.**

Stellen Sie sicher, dass das Steckernetzteil an den DUB-1340 angeschlossen ist.

### TECHNISCHE UNTERSTÜTZUNG

**Deutschland**: Web: http://www.dlink.de Telefon: +49(0)1805 2787 0,14 € pro Minute Zeiten: Mo. –Fr. 09:00 – 17:30 Uhr

**Österreich**: Web: http://www.dlink.at Telefon: +43(0)820 480084 0,116 € pro Minute Zeiten: Mo. –Fr. 09:00 – 17:30 Uhr

**Schweiz**: Web: http://www.dlink.ch Telefon: +41(0)848 331100 0,08 CHF pro Minute Zeiten: Mo. –Fr. 09:00 – 17:30 Uhr

\* Gebühren aus Mobilnetzen und von anderen Providern können abweichen.

## **CONTENU DE LA BOÎTE**

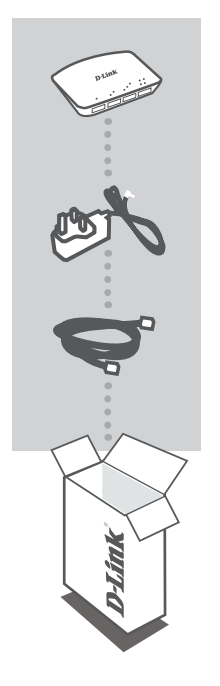

**Concentrateur USB 3.0 Superspeed 4 ports**  DUB-1340

**ADAPTATEUR SECTEUR**

**Câble USB 3.0** USB 3.0 standard-A à USB 3.0 micro-B

Contactez immédiatement votre revendeur s'il manque l'un de ces éléments de la boîte.

۱J  $\tilde{\mathbb{U}}$ 

### INSTALLATION RAPIDE

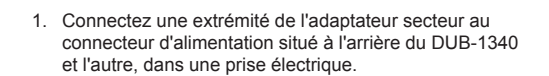

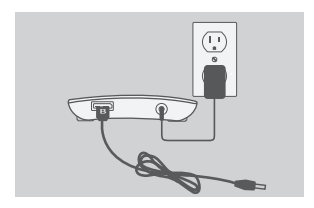

 $\equiv$ 

2. Connectez la prise USB 3.0 micro-B (la petite) du câble USB 3.0 joint au connecteur situé à l'arrière du DUB-1340.

3. Connectez la prise USB 3.0 standard-A (la grande) du câble USB 3.0 joint au port USB 3.0 de votre ordinateur.

Vous pouvez également utiliser un câble USB 2.0 standard-A à USB 2.0 micro-B pour connecter le DUB-1340 à votre ordinateur. Dans ce cas, vous ne pouvez qu'utiliser le DUB-1340 comme un concentrateur USB 2.0.

## **RÉSOLUTION DES PROBLÈMES**

### PROBLÈMES D'INSTALLATION ET DE CONFIGURATION

#### **1. Mon ordinateur reconnaît seulement le concentrateur comme un périphérique USB 2.0.**

Veillez à utiliser le câble USB 3.0 inclus pour connecter le DUB-1340. Vérifiez également que vous êtes connecté à un port USB 3.0 de votre ordinateur, pas à un port USB 2.0.

#### **2. Mon PC ne reconnaît pas les périphériques connectés au DUB-1340.**

Veillez à connecter l'adaptateur secteur au DUB-1340.

### ASSISTANCE TECHNIQUE

Assistance technique D-Link sur internet :http://www.dlink.fr Assistance technique D-Link par téléphone : 0820 0803 03 0.12 € TTC/min depuis un poste fixe Du lundi au vendredi de 9h à 19h (hors jours fériés)

## **CONTENIDO DEL PAQUETE**

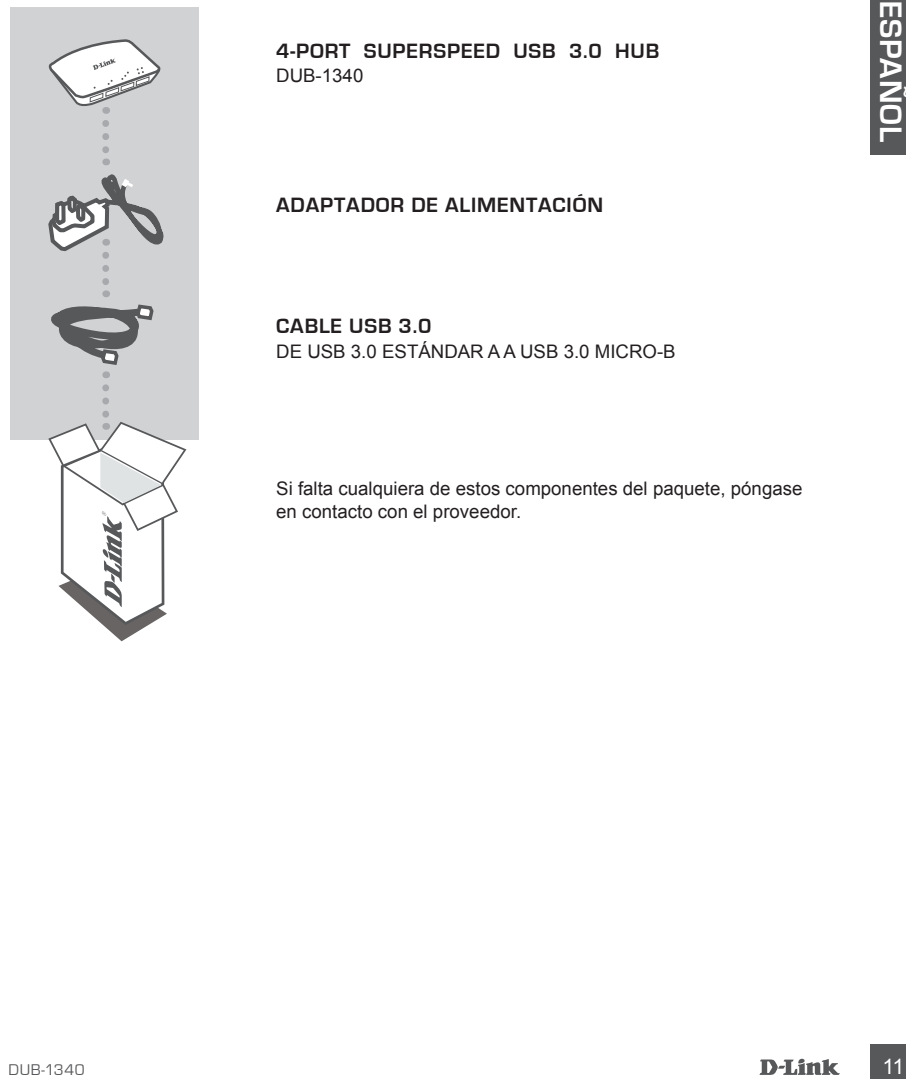

**4-Port Superspeed USB 3.0 Hub**  DUB-1340

#### **ADAPTADOR DE ALIMENTACIÓN**

**Cable USB 3.0** De USB 3.0 estándar A a USB 3.0 Micro-B

Si falta cualquiera de estos componentes del paquete, póngase en contacto con el proveedor.

## **CONFIGURACIÓN DEL PRODUCTO**

### INSTALACIÓN RÁPIDA

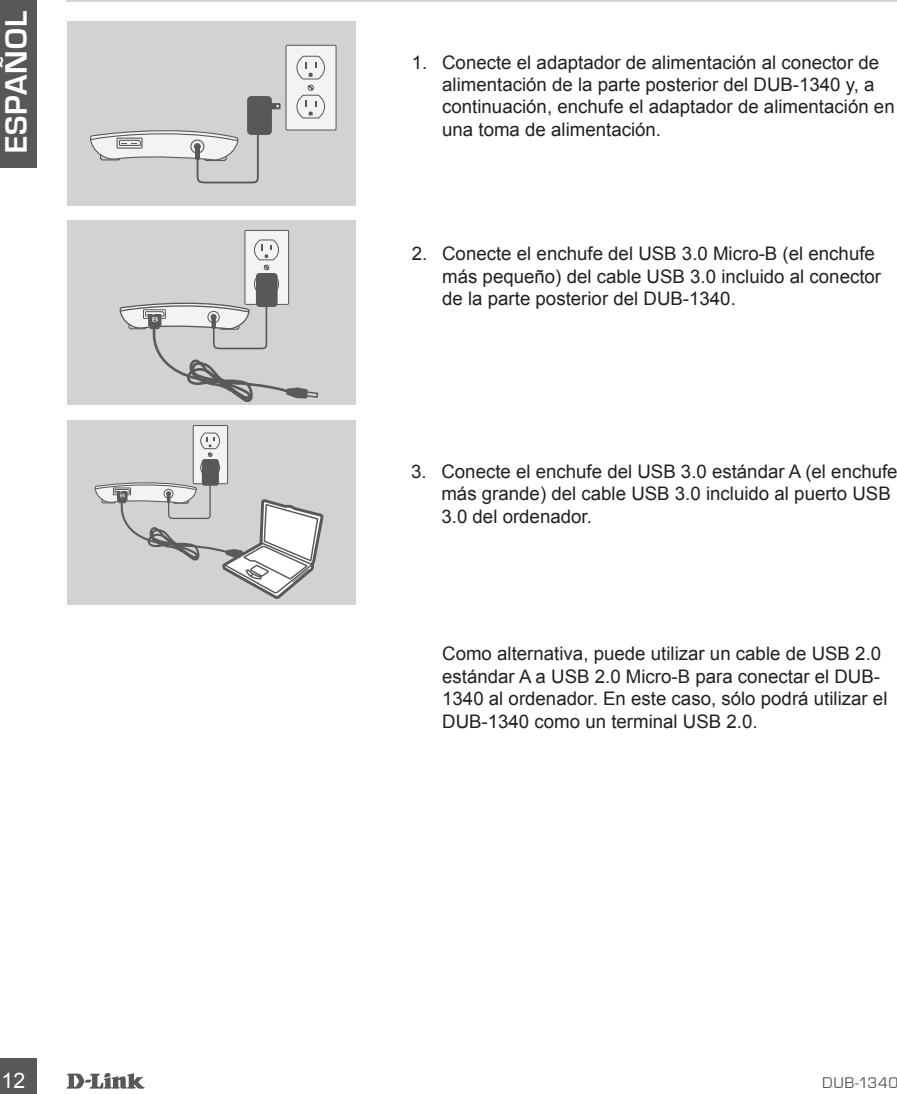

- 1. Conecte el adaptador de alimentación al conector de alimentación de la parte posterior del DUB-1340 y, a continuación, enchufe el adaptador de alimentación en una toma de alimentación.
- 
- 2. Conecte el enchufe del USB 3.0 Micro-B (el enchufe más pequeño) del cable USB 3.0 incluido al conector de la parte posterior del DUB-1340.
- 
- 3. Conecte el enchufe del USB 3.0 estándar A (el enchufe más grande) del cable USB 3.0 incluido al puerto USB 3.0 del ordenador.

Como alternativa, puede utilizar un cable de USB 2.0 estándar A a USB 2.0 Micro-B para conectar el DUB-1340 al ordenador. En este caso, sólo podrá utilizar el DUB-1340 como un terminal USB 2.0.

## **SOLUCIÓN DE PROBLEMAS**

### PROBLEMAS DE INSTALACIÓN Y CONFIGURACIÓN

#### **1. Mi ordenador sólo reconoce el terminal como un dispositivo USB 2.0.**

Asegúrese de utilizar el cable USB 3.0 incluido para conectar el DUB-1340. Asimismo, asegúrese de que lo está conectando a un puerto USB 3.0 de su ordenador y no a un puerto  $USB 2.0$ 

#### **2. Mi ordenador no reconoce los dispositivos conectados al DUB-1340.**

Asegúrese de conectar el adaptador de alimentación al DUB-1340.

## ASISTENCIA TÉCNICA

Basgluese de que lo esta conectano a un puerto Usis 3.0 de su ordenador y no a un puerto<br>
USI 2.0.<br> **D. P. MI ORDEN ADOR NO RECONOCE LOS DISPOSITIVOS CONECTADOS AL DUB-1340.**<br>
Asegúrese de conectar el adaptador de alimenta http://www.dlink.es Asistencia Técnica Telefónica de D-Link: +34 902 30 45 45 0,067 €/min De Lunes a Viernes de 9:00 a 19:00

## **CONTENUTO DELLA CONFEZIONE**

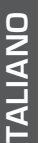

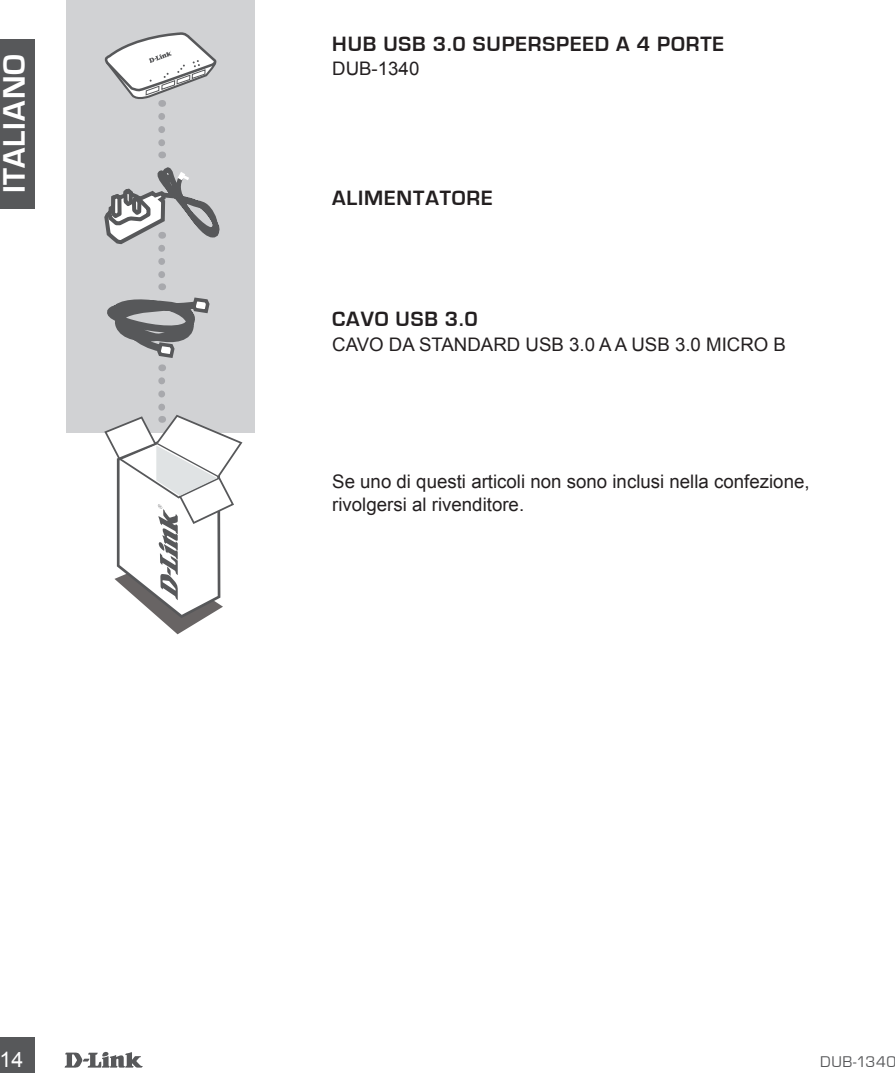

**Hub USB 3.0 Superspeed a 4 porte**  DUB-1340

**ALIMENTATORE**

**Cavo USB 3.0** Cavo da standard USB 3.0 A a USB 3.0 micro B

Se uno di questi articoli non sono inclusi nella confezione, rivolgersi al rivenditore.

## **CONFIGURAZIONE**

### INSTALLAZIONE RAPIDA

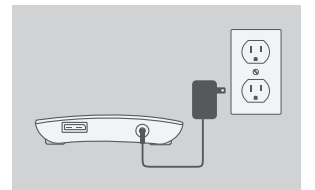

- 1. Collegare un'estremità del cavo di alimentazione al connettore presente nel retro dell'hub DUB-1340 e l'altra estremità a una presa elettrica.
- 
- 2. Collegare lo spinotto USB 3.0 micro B (quello più piccolo) del cavo USB 3.0 incluso al connettore presente nel retro dell'hub DUB-1340.

3. Collegare lo spinotto USB 3.0 standard A (quello più grande) del cavo USB 3.0 incluso alla porta USB 3.0 del computer in uso.

In alternativa, è possibile utilizzare un cavo da USB 2.0 standard A a USB 2.0 micro B per collegare l'hub DUB-1340 al computer in uso. In tal caso, sarà possibile utilizzare il dispositivo DUB-1340 solo come hub USB 2.0.

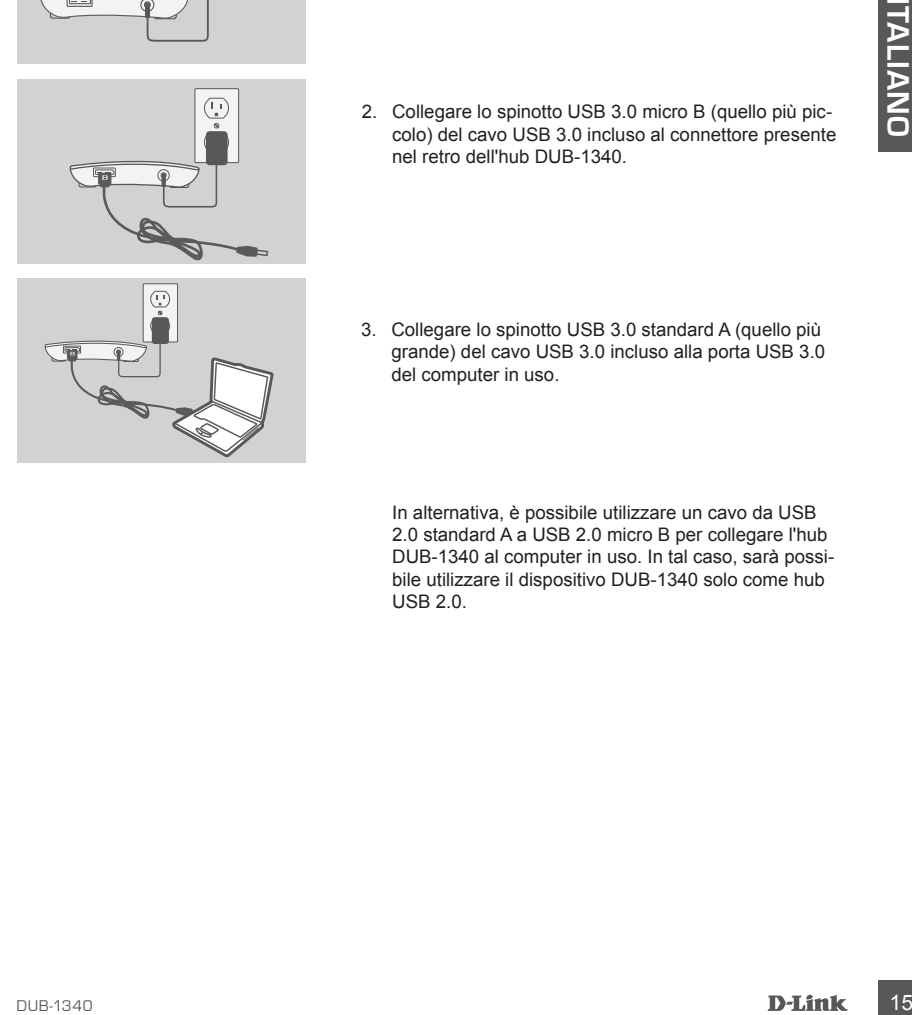

## **RISOLUZIONE DEI PROBLEMI**

### PROBLEMI DI INSTALLAZIONE E CONFIGURAZIONE

#### **1. Il computer in uso riconosce l'hub solo come dispositivo USB 2.0.**

Assicurarsi di utilizzare il cavo USB 3.0 incluso per collegare il dispositivo DUB-1340. Verificare inoltre che il cavo venga collegato a una porta USB 3.0 e non USB 2.0 del computer in uso.

#### **2. I dispositivi collegati all'hub DUB-1340 non vengono riconosciuti dal PC in uso.**

Assicurarsi che all'hub DUB-1340 sia collegato all'alimentatore.

### SUPPORTO TECNICO

http://www.dlink.it/support

**IN USBO.**<br>
Assicurarsi che all'hub DUB-1340 sia collegato all'alimentatore.<br>
16 DE CONICO<br>
http://www.dlink.li/support<br>
Supports Technoc.<br>
16 D-Link.<br>
16 D-Link.<br>
16 D-Link. Supporto Tecnico dal lunedì al venerdì dalle ore 9.00 alle ore 19.00 con orario continuato Telefono: 199400057

## **INHOUD VAN VERPAKKING**

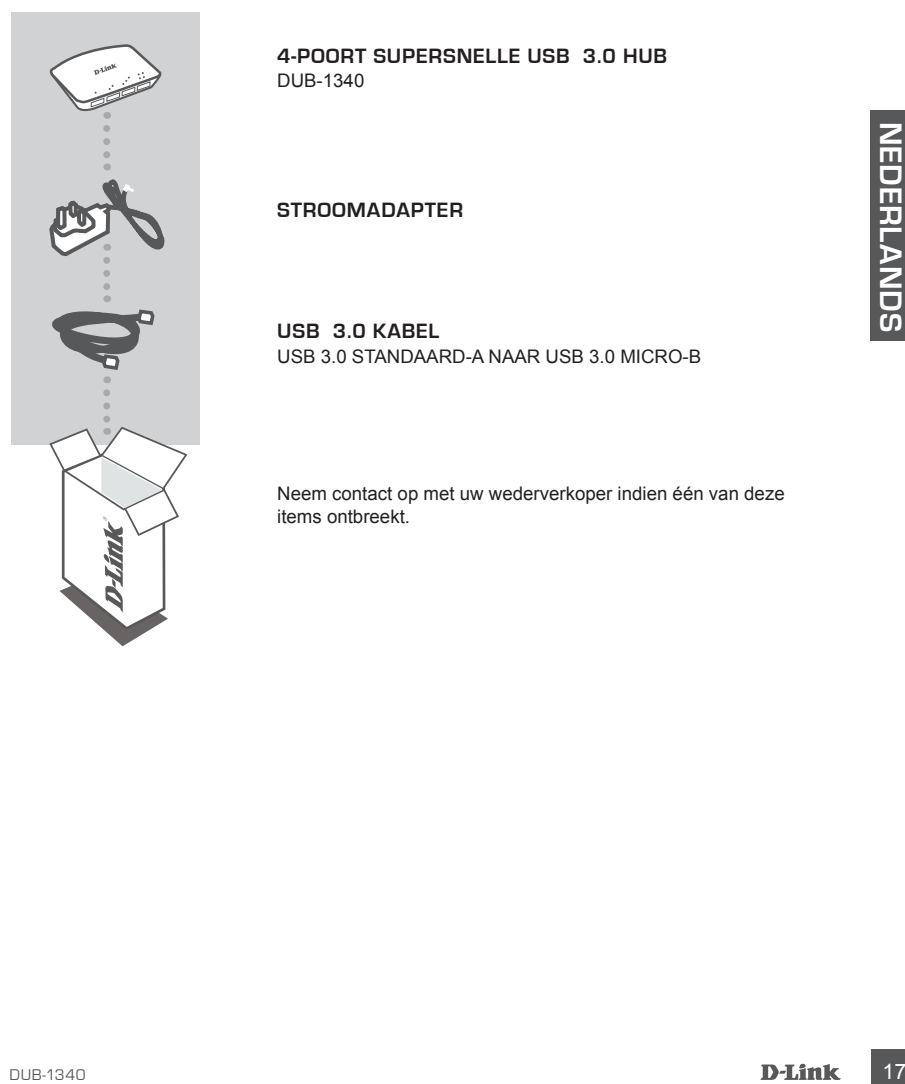

**4-poort supersnelle USB 3.0 hub**  DUB-1340

**STROOMADAPTER**

**USB 3.0 kabel** USB 3.0 standaard-A naar USB 3.0 micro-B

Neem contact op met uw wederverkoper indien één van deze items ontbreekt.

## **PRODUCT INSTALLATIE**

### SNELLE INSTALLATIE

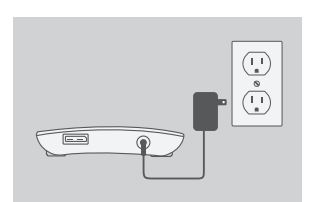

- 1. Sluit de stroomadapter aan op de stroomconnector aan de achterkant van de DUB-1340, steek vervolgens de stroomadapter in een stopcontact.
- 2. Sluit de USB 3.0 Micro-B stekker (de kleinere stekker) van de meegeleverde USB 3.0 kabel aan op de connector aan de achterkant van de DUB-1340.
- The main of a christiant van de DUB-1340.<br>
In the correction and de achierkant van de DUB-1340.<br>
The correction and de achierkant van de DUB-1340.<br>
S. Sluit de USB 3.0 Standaard-A stekker (de grootste<br>
stekker) van de meeg
	- 3. Sluit de USB 3.0 Standaard-A stekker (de grootste stekker) van de meegeleverde USB 3.0 kabel aan op de USB 3.0 poort op uw computer.

Of u kunt een USB 2.0 standaard-A naar USB 2.0 micro-B kabel gebruiken om de DUB-1340 aan te sluiten op uw computer. In dit geval zult u de DUB-1340 uitsluitend kunnen gebruiken als een USB 2.0 hub.

## **PROBLEEMOPLOSSING**

#### INSTALLATIE- EN CONFIGURATIEPROBLEMEN

#### **1. Mijn computer herkent de hub alleen als een USB 2.0 apparaat.**

Zorg dat u de meegeleverde USB 3.0 kabel gebruikt om een verbinding te maken met de DUB-1340. Zorg er ook voor dat u een verbinding maakt met een USB 3.0 poort op uw computer en niet met een USB 2.0 poort.

#### **2. Apparaten die zijn aangesloten op de DUB-1340 worden niet herkend door mijn pc.**

Zorg dat u de stroomadapter aansluit op de DUB-1340.

### TECHNISCHE ONDERSTEUNING

Zorg dat u de sindomadapler aarisoul dp de Ode-To-wu.<br>
TECHNISCHE ONDERSTEUNING<br>
TECHNISCHE ONDERSTEUNING<br>
Technische ondereuning voor klanten in Nederland:<br>
www.dlink.nl / 0900 501 2007 / €0.15per minuut<br>
methnische ond Technische ondereuning voor klanten in Nederland: www.dlink.nl / 0900 501 2007 / €0.15per minuut. Technische ondereuning voor klanten in België: www.dlink.be / 070 66 06 40 / €0.175per minuut(spitsuren), €0.0875per minuut(daluren) Technische ondereuning voor klanten in Luxemburg: www.dlink.be / +32 70 66 06 40

## **ZAWARTOŚĆ OPAKOWANIA**

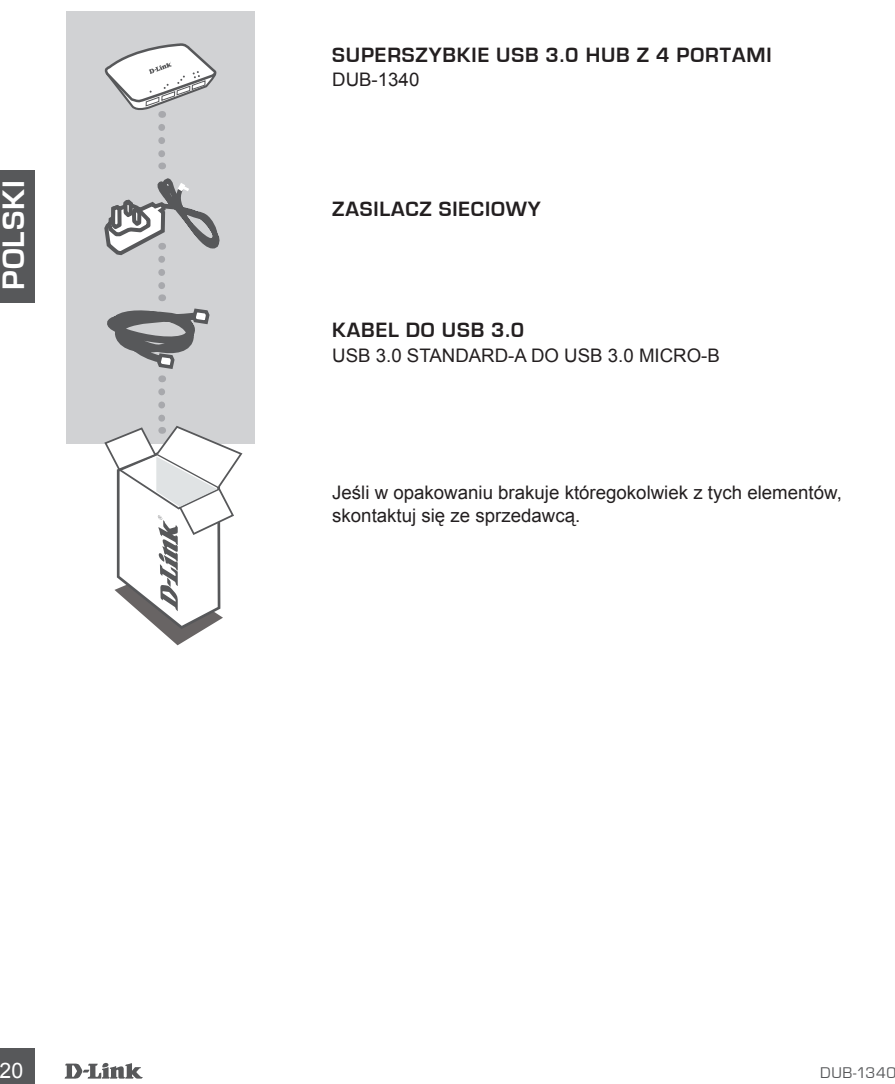

**Superszybkie USB 3.0 Hub z 4 portami**  DUB-1340

**ZASILACZ SIECIOWY**

**Kabel do USB 3.0** USB 3.0 Standard-A do USB 3.0 Micro-B

Jeśli w opakowaniu brakuje któregokolwiek z tych elementów, skontaktuj się ze sprzedawcą.

## **INSTALACJA PRODUKTU**

### SZYBKA INSTALACJA

۱J  $\overline{\bullet}$  $\tilde{\mathbb{U}}$ 

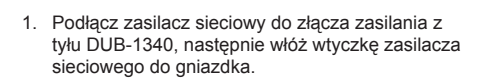

 $\equiv$ 

2. Podłącz wtyczkę USB 3.0 Micro-B (mniejszą) załączonego kabla USB 3.0 do złącza z tyłu DUB-1340.

3. Podłącz do portu USB 3.0 w Twoim komputerze wtyczkę USB 3.0 Standard-A (większą) załączonego kabla USB 3.0.

Możesz również użyć USB 2.0 Standard-A do kabla do USB 2.0 Micro-B w celu podłączenia DUB-1340 do swojego komputera. W takim przypadku można będzie użyć jedynie DUB-1340 jako hub USB 2.0

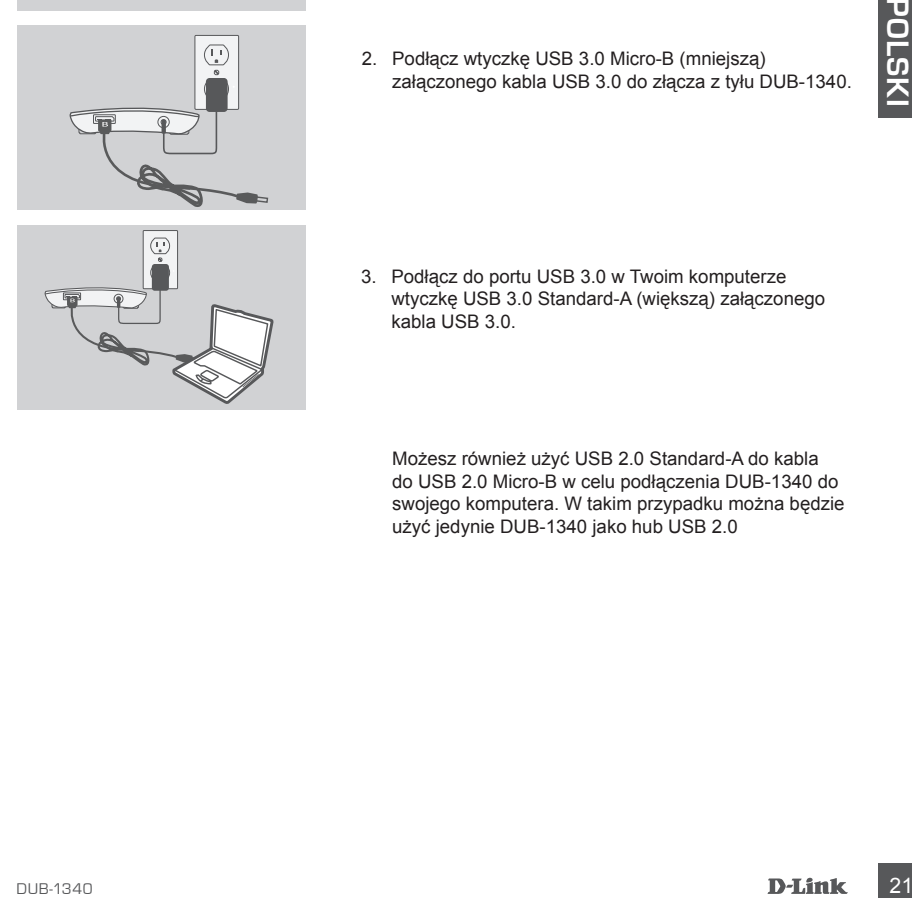

## **ROZWIĄZYWANIE PROBLEMÓW**

### PROBLEMY Z INSTALACJĄ I KONFIGURACJĄ

#### **1. Mój komputer rozpoznaje hub tylko jako urządzenie USB 2.0.**

Upewnij się, że DUB-1340 podłączony jest za pomocą załączonego kabla do USB 3.0. Upewnij się również, że podłączasz go na swoim komputerze do portu USB 3.0, a nie do portu 2.0.

### **2. Mój komputer nie rozpoznaje urządzeń podłączonych do DUB-1340.**

Upewnij się, że do DUB-1340 podłączony jest zasilacz sieciowy.

### POMOC TECHNICZNA

**POMOC TECHNICZNA**<br>
Telefoniczna pomoc technicizna firmy D-Link: 0 801 022 021<br>
Pomoc techniczna firmy D-Link świadczona przez Internet:<br>
http://www.dlink.eu/support/<br> **D-Link:**<br>
D-Link:<br>
D-Link:<br>
D-Link:<br>
D-Link: Telefoniczna pomoc techniczna firmy D-Link: 0 801 022 021 Pomoc techniczna firmy D-Link świadczona przez Internet: http://www.dlink.eu/support/

## **OBSAH BALENÍ**

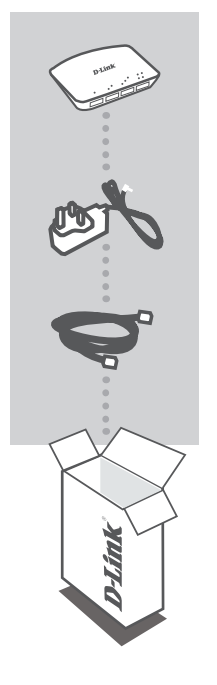

**4portový vysokorychlostní rozbočovač USB 3.0**  DUB-1340

**NAPÁJECÍ ADAPTÉR**

**Kabel USB 3.0** USB 3.0 Standard-A na USB 3.0 Micro-B

Pokud některá z uvedených položek v balení chybí, kontaktujte prosím svého prodejce.

## **INSTALACE PRODUKTU**

### RYCHLÁ INSTALACE

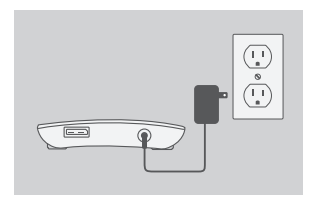

- 1. Zapojte napájecí adaptér do napájecího konektoru na zadní straně rozbočovače DUB-1340 a poté zapojte napájecí adaptér do zásuvky.
- 2. Zapojte konektor USB 3.0 Micro-B (menší konektor) přibaleného kabelu USB 3.0 do konektoru na zadní straně rozbočovače DUB-1340.
- 
- 3. Zapojte konektor USB 3.0 Standard-A (větší konektor) přibaleného kabelu USB 3.0 do portu USB 3.0 na svém počítači.

Alternativně můžete pro připojení rozbočovače DUB-1340 k počítači použít kabel USB 2.0 Standard-A na USB 2.0 Micro-B. V takovém případě budete moci zařízení DUB-1340 používat jen jako rozbočovač USB 2.0.

**Y**

# **ŘEŠENÍ PROBLÉMŮ**

### PROBLÉMY S INSTALACÍ A KONFIGURACÍ

#### **1. Můj počítač rozpozná rozbočovač jen jako zařízení USB 2.0.**

Nezapomeňte k připojení rozbočovače DUB-1340 použít přibalený kabel USB 3.0. Také zkontrolujte, zda jej připojujete k portu USB 3.0 na svém počítači, nikoli k portu USB 2.0.

#### **2. Počítač nerozpozná zařízení, která jsou připojena k rozbočovači DUB-1340.**

Nezapomeňte k rozbočovači DUB-1340 připojit napájecí adaptér.

### TECHNICKÁ PODPORA

Web: http://www.dlink.cz/support/ E-mail: support@dlink.cz Telefon ČR: +420 211 151 640 nebo SK: +421 (0)692 147 110 Telefonická podpora je v provozu: PO - PÁ od 09:00 do 17:00 Volání je zpoplatněno dle příslušných tarifů Vašeho operátora.

## **A CSOMAG TARTALMA**

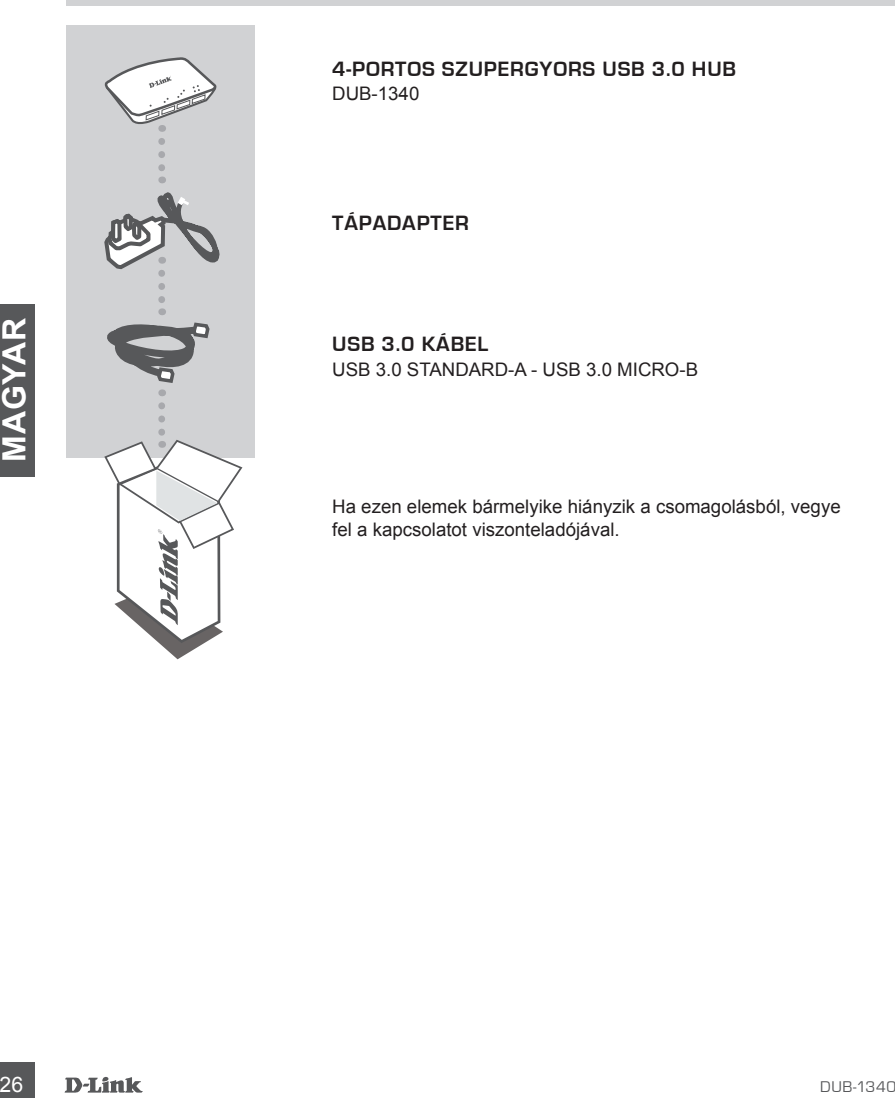

**4-portos szupergyors USB 3.0 hub**  DUB-1340

**TÁPADAPTER**

**USB 3.0 kábel** USB 3.0 Standard-A - USB 3.0 Micro-B

Ha ezen elemek bármelyike hiányzik a csomagolásból, vegye fel a kapcsolatot viszonteladójával.

# **TERMÉK-BEÁLLÍTÁS**

## GYORS TELEPÍTÉS

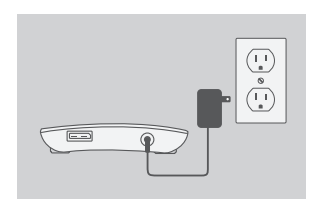

- 1. Csatlakoztassa a tápadaptert a tápkonnektorba a DUB-1340 hátoldalán, majd a tápadapter másik végét a fali aljzatba.
- 2. Csatlakoztassa a csomagolás részét képező USB 3.0 kábel USB 3.0 Micro-B csatlakozóját (a kisebb csatlakozó) a DUB-1340-es hátulján található konnektorba.
- 3. Csatlakoztassa a csomagolás részét képező USB 3.0 kábel USB 3.0 Standard-A csatlakozóját (a nagyobb csatlakozó) a számítógép USB 3.0 portjába.

Konnektorba.<br>
3. Csatlakozztassa a csomagolás részét képező USB 3.0<br>
kábel USB 3.0 Standard-A csatlakozóját (a nagyobb<br>
csatlakozó) a számítógép USB 3.0 portjába.<br>
Esetleg használhat USB 2.0 Standard-A - USB 2.0<br>
Micro-B k Esetleg használhat USB 2.0 Standard-A - USB 2.0 Micro-B kábelt is a DUB-1340 számítógéphez történő csatlakoztatásához. Ilyen esetben a DUB-1340-et csak USB 2.0 hub-ként fogja tudni használni.

## **HIBAELHÁRÍTÁS**

### BEÁLLÍTÁSI ÉS KONFIGURÁCIÓS PROBLÉMÁK

#### **1. A számítógépem a hub-ot csak USB 2.0-ás eszközként észleli.**

Bizonyosodjon meg arról, hogy a csomagolásban található USB 3.0 kábelt használja a DUB-1340 csatlakoztatásához. Ellenőrizze azt is, hogy azt a számítógép USB 3.0 portjába, nem pedig USB 2.0 portba csatlakoztatja.

#### **2. A számítógépem nem ismeri fel a DUB-1340-hez csatlakoztatott eszközöket.**

Bizonyosodjon meg arról, hogy a tápadaptert a DUB-1340-hez csatlakoztatja.

### TECHNIKAI TÁMOGATÁS

**28**<br>28 DUB-1340<br>28 DUB-1340<br>28 DUB-1340<br>28 DUB-1340<br>28 DUB-1340<br>28 DUB-1340<br>28 URL : http://www.dlink.hu Tel. : 06 1 461-3001 Fax : 06 1 461-3004 Land Line 14,99 HUG/min - Mobile 49.99,HUF/min email : support@dlink.hu

## **INNHOLD I PAKKEN**

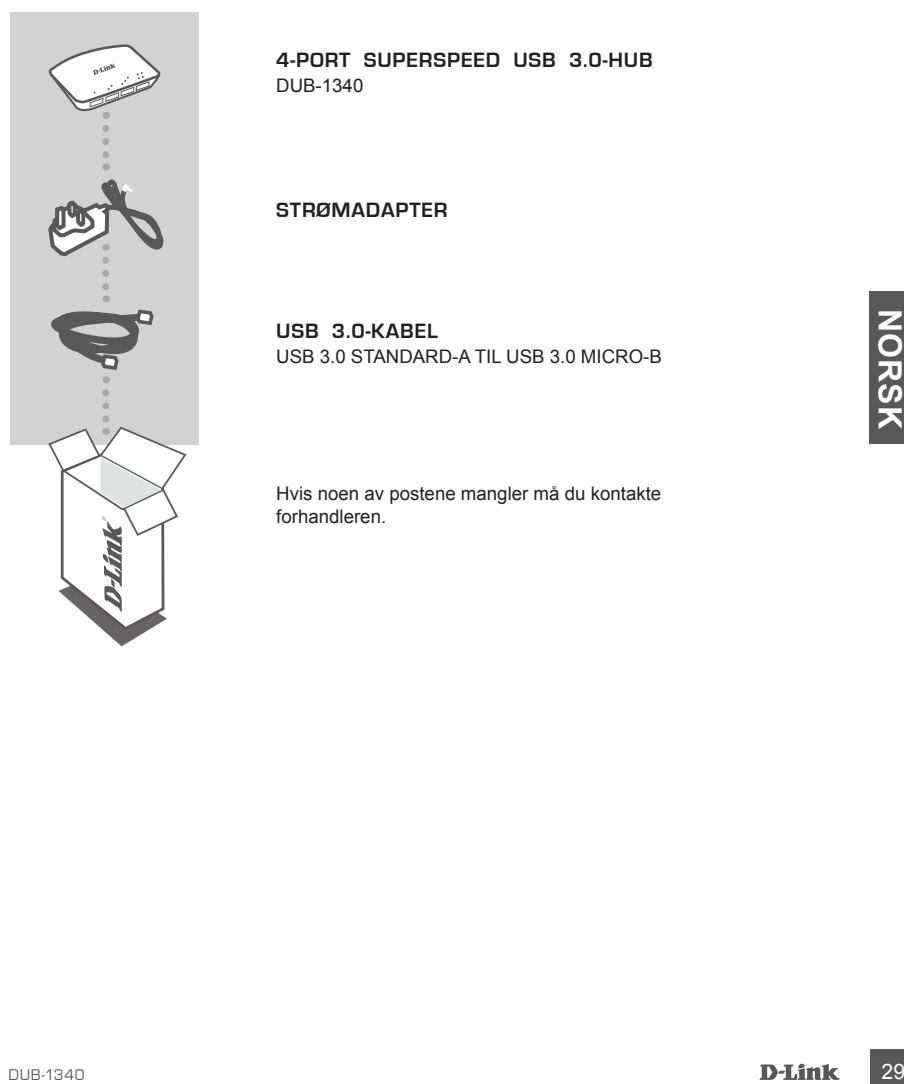

**4-Port Superspeed USB 3.0-hub** DUB-1340

**STRØMADAPTER**

**USB 3.0-kabel** USB 3.0 Standard-A til USB 3.0 Micro-B

Hvis noen av postene mangler må du kontakte forhandleren.

## **PRODUKT OPPSETT**

### HURTIGINSTALLERING

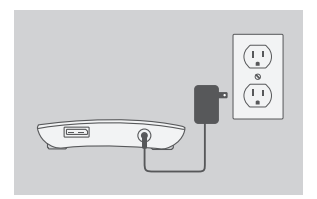

- 1. Koble strømadapteren til strømkontakten på baksiden av DUB-1340, og koble strømadapteren til en stikkontakt.
- 
- XX<br>
CONCESS 3.0 Standard-A-plugg (det største pluggen)<br>
av den medfølgende USB-3.0-kabelen til USB-3.0-<br>
porten på datamaskinen.<br>
Alternativt kan du bruke en USB-2.0 Standard-A til<br>
USB 2.0 Micro-B-kabel for å koble DUB-13
- 2. Koble USB 3.0 Micro-B-plugg (den mindre pluggen) av den medfølgende USB-3.0-kabelen til kontakten på baksiden av DUB-1340.

3. Koble USB-3.0 Standard-A-plugg (det største pluggen) av den medfølgende USB-3.0-kabelen til USB-3.0 porten på datamaskinen.

Alternativt kan du bruke en USB-2.0 Standard-A til USB 2.0 Micro-B-kabel for å koble DUB-1340 til datamaskinen. I dette tilfellet vil du kun kunne bruke DUB-1340 som en USB 2.0-hub.

## **FEILSØKING**

### OPPSETT- OG KONFIGRASJONSPROBLEMER

#### **1. PC-en gjenkjenner bare hub-en som en USB 2.0-enhet.**

Kontroller at du bruker den medfølgende USB-3.0-kabelen for å koble til DUB-1340. Kontroller også at du kobler til en USB-3.0-port på datamaskinen, og ikke til en USB 2.0-port.

### **2. Enheter som er koblet til DUB-1340 blir ikke gjenkjent av PC-en min.**

Sjekk at du kobler strømadapteren til DUB-1340.

### TEKNISK SUPPORT

**DUB-1340**<br> **DUB-1340**<br>
D-Link Teknisk Support over Internet: http://www.dlink.no<br>
D-Link Teknisk telefonsupport: 820 00 755<br>
(Hverdager 08:00-20:00)<br>
DUB-1340<br> **D-Link** (31 D-Link Teknisk Support over Internett: http://www.dlink.no D-Link Teknisk telefonsupport: 820 00 755 (Hverdager 08:00-20:00)

## **INDHOLD AF ÆSKE**

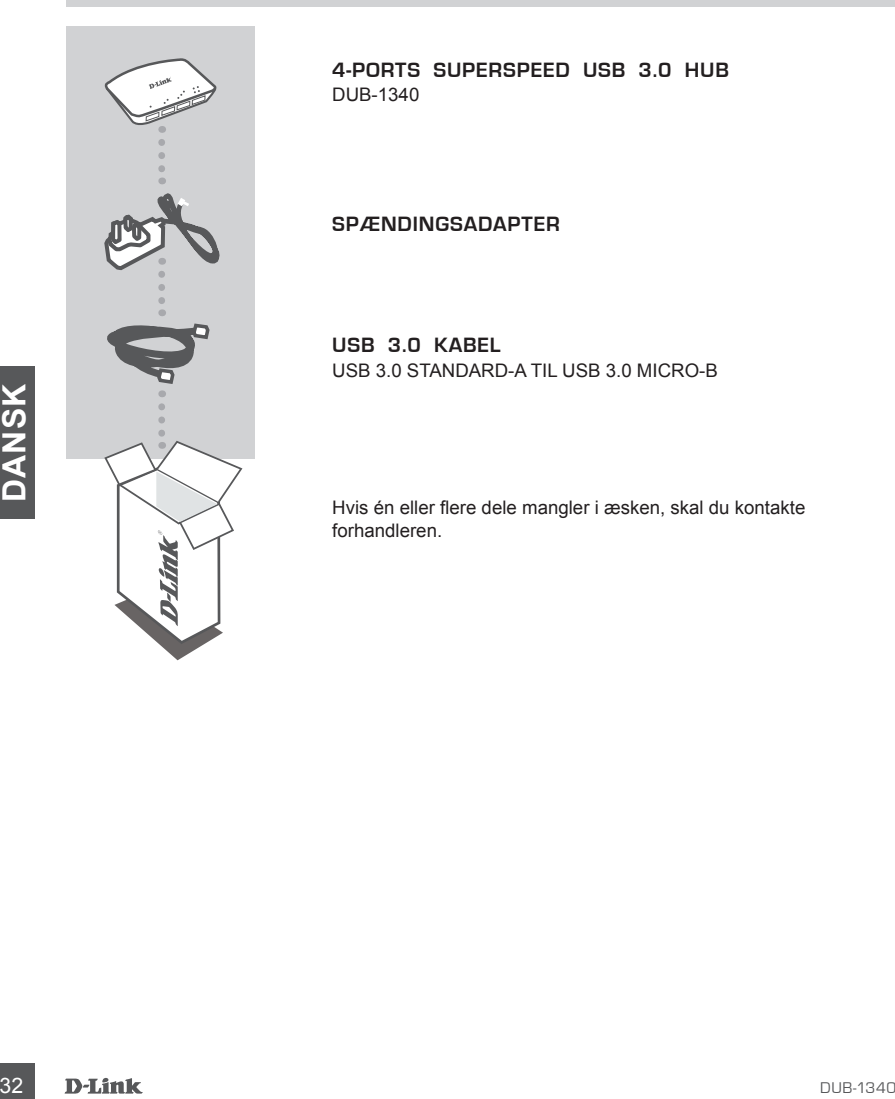

**4-ports Superspeed USB 3.0 Hub**  DUB-1340

**SPÆNDINGSADAPTER**

**USB 3.0 kabel** USB 3.0 Standard-A til USB 3.0 Micro-B

Hvis én eller flere dele mangler i æsken, skal du kontakte forhandleren.

# **PRODUKT INDSTILLING**

 $\overline{\mathbb{G}}$  $\frac{1}{\sqrt{1}}$ 

### HURTIG INSTALLATION

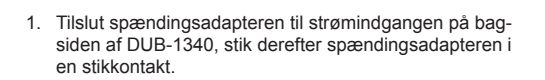

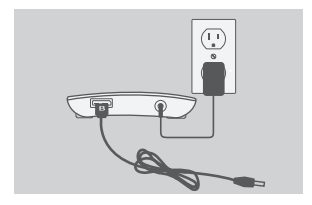

 $\equiv$ 

2. Tilslut USB 3.0 Micro-B-stikket (det mindste stik) på det medsendte USB 3.0-kabel til porten på bagsiden af DUB-1340.

3. Tilslut USB 3.0 Standard-A-stikket (det store stik) på det medsendte USB 3.0-kabel til USB 3.0-porten på din computer.

3. Tilslut USB 3.0 Standard-A-stikket (det store stik) på<br>
det medsendte USB 3.0-kabel til USB 3.0-porten på<br>
din computer.<br>
2.0 Micro-B-kabel til USB 2.0 Standard-A til USB<br>
2.0 Micro-B-kabel til til til til til til til t Alternativt kan du benytte et USB 2.0 Standard-A til USB 2.0 Micro-B-kabel til at tilslutte DUB-1340 til din computer. I dette tilfælde kan du kun anvende DUB-1340 som en USB 2.0-hub.

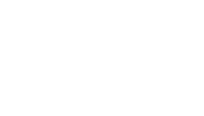

## **FEJLFINDING**

### INDSTILLINGS- OG KONFIGURATIONSPROBLEMER

#### **1. Min computer genkender kun hub'en som en USB 2.0-enhed.**

Kontrollér, at du anvender det medsendte USB 3.0-kabel til at tilslutte DUB-1340. Kontrollér også, at du tilslutter til en USB 3.0-port på din computer og ikke til en USB 2.0-port.

**2. Enheder, der er tilsluttet til DUB-1340, genkendes ikke af min PC.** Kontrollér, at du har tilsluttet spændingsadapteren til DUB-1340.

### TEKNISK SUPPORT

**34**<br>34 D-Link teknisk support på Internettet: http://www.dlink.dk<br>D-Link teknisk support over telefonen: Tif.: 9013 8899<br>Normale åbningstider: Hverdage kl. 08:00 - 20:00<br>34 D-Link D-Link teknisk support på Internettet: http://www.dlink.dk D-Link teknisk support over telefonen: Tlf.: 9013 8899 Normale åbningstider: Hverdage kl. 08:00 - 20:00

## **PAKKAUKSEN SISÄLLYS**

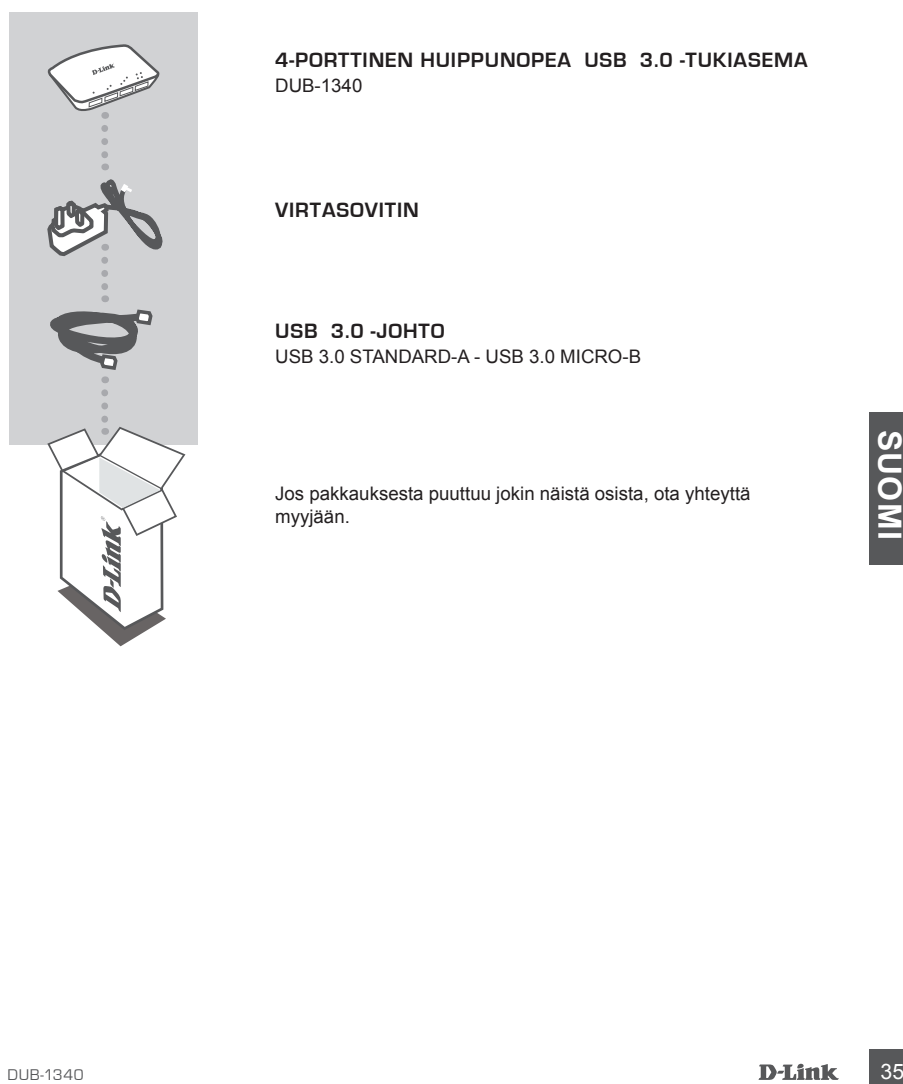

**4-porttinen huippunopea USB 3.0 -tukiasema** DUB-1340

**VIRTASOVITIN**

**USB 3.0 -johto** USB 3.0 Standard-A - USB 3.0 Micro-B

Jos pakkauksesta puuttuu jokin näistä osista, ota yhteyttä myyjään.

## **TUOTTEEN ASENNUS**

### PIKA-ASENNUS

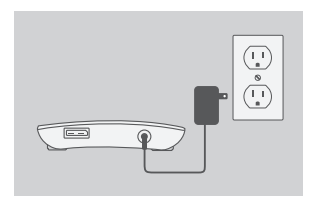

1. Kytke virtasovitin DUB-1340:n takana olevaan virtaliittimeen ja sitten pistorasiaan.

2. Kytke toimitetun USB 3.0 -johdon USB 3.0 Micro-B -liitin (pienempi liitin) DUB-1340:n takana olevaan liittimeen.

3. Kytke toimitetun USB 3.0 -johdon USB 3.0 Standard-A -liitin (isompi liitin) tietokoneen USB 3.0 -porttiin.

Vaihtoehtoisesti voit kytkeä DUB-1340:n tietokoneeseen USB 2.0 Standard-A - USB 2.0 Micro-B -johdolla. Siinä tapauksessa voit käyttää DUB-1340:tä vain USB 2.0 -tukiasemana.

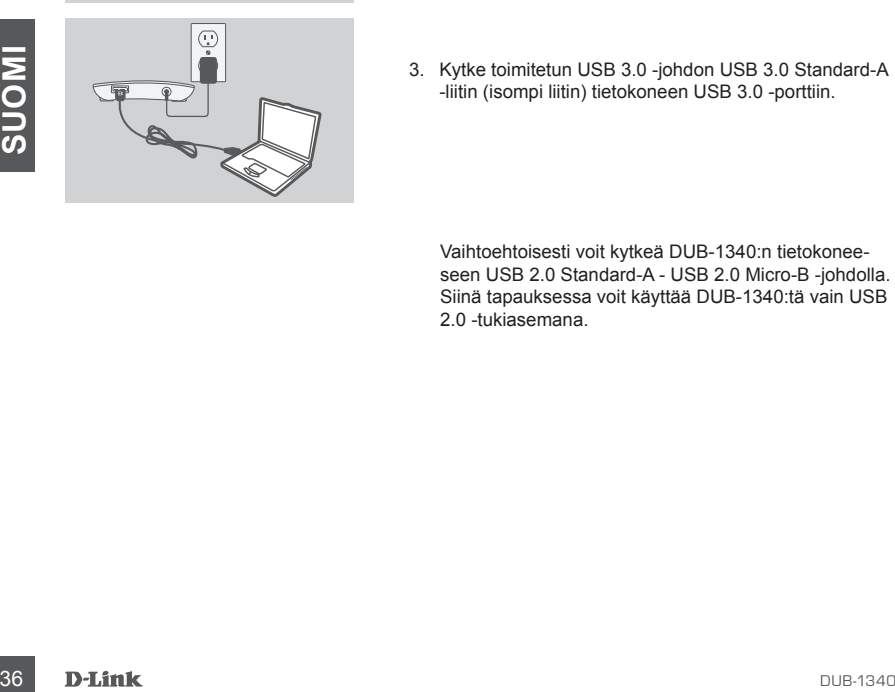

## **ONGELMATILANTEET**

### ASENNUS- JA ASETUSONGELMAT

#### **1. Tietokoneeni tunnistaa tukiaseman vain USB 2.0 -laitteena.**

Varmista, että ole käyttänyt toimitettua USB 3.0 -johtoa DUB-1340:n kytkemiseen. Varmista myös, että kytket johdon tietokoneen USB 3.0 -porttiin eikä USB 2.0 -porttiin.

#### **2. Tietokone ei tunnista DUB-1340:en kytkettyjä laitteita.**

Varmista, että olet kytkenyt virtasovittimen DUB-1340:en.

### TEKNISTÄ TUKEA ASIAKKAILLE SUOMESSA

**TEKNISTÄ TUKEA ASIAKKAILLE SUOMESSA<br>Internetin kauta : http://www.dlink.fi<br>Arkisin klo. 9 - 21<br>Numerosta : 0600 155 57<br>DUB-1340 <b>D-Línk** 37 Internetin kautta : http://www.dlink.fi Arkisin klo. 9 - 21 Numerosta : 0600 155 57

## **FÖRPACKNINGS-INNEHÅLL**

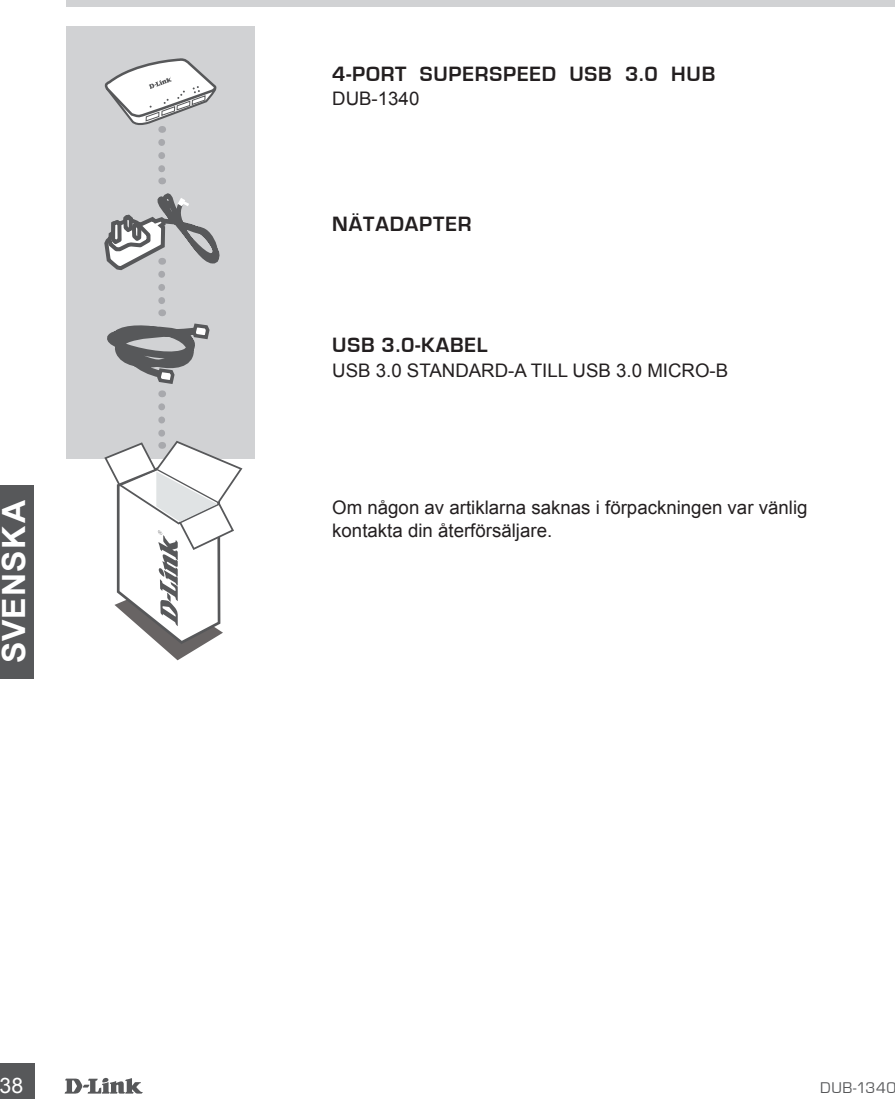

**4-Port Superspeed USB 3.0 Hub**  DUB-1340

**NÄTADAPTER**

**USB 3.0-kabel** USB 3.0 standard-A till USB 3.0 micro-B

Om någon av artiklarna saknas i förpackningen var vänlig kontakta din återförsäljare.

## **PRODUKT-INSTÄLLNING**

### SNABBINSTALL ATION

 $\frac{1}{\sqrt{2}}$ 

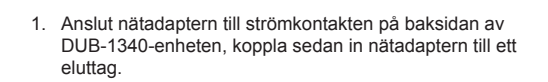

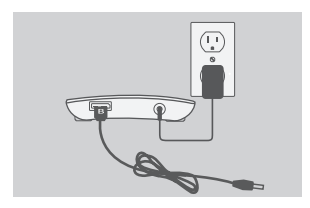

 $\equiv$ 

2. Anslut USB 3.0 micro-B-kontakten (den mindre kontakten) på den medföljande USB 3.0-kabeln till kontakten på baksidan av DUB-1340-enheten.

3. Anslut USB 3.0 standard-A-kontakten (den större kontakten) på den medföljande USB 3.0-kabeln till datorporten.

datorporten.<br>
datorporten.<br>
Alternativt så kan du använda en USB 2.0 standard<br>
A-till-USB 2.0 micro-B-kabel for att ansluta DUB-1340-<br>
1340-enheten som en USB 2.0-hubb.<br>
D-Link<br>
D-Link<br> **D-Link**<br>
39 Alternativt så kan du använda en USB 2.0 standard-A-till-USB 2.0 micro-B-kabel för att ansluta DUB-1340 enheten till datorn. Då kan du endast använda DUB-1340-enheten som en USB 2.0-hubb.

## **FELSÖKNING**

### PROBLEM MED INSTÄLLNING OCH KONFIGURATION

#### **1. Datorn känner bara igen hubben som en USB 2.0-enhet.**

Kontrollera att du använder den medföljande USB 3.0-kabeln för att ansluta DUB-1340-enheten. Kontrollera även att du ansluter till en USB 3.0-port på datorn och inte till en USB 2.0-port.

#### **2. Enheter som är anslutna till DUB-1340-enheten känns inte igen av datorn.**

Kontrollera att du har kopplat in nätadaptern till DUB-1340-enheten.

### TEKNISK SUPPORT

**EXAMPLE SUPPORT**<br>
TEKNISK SUPPORT<br>
D-Link Teknisk Support via Internet: http://www.dlink.se<br>
D-Link Teknisk Support via telefon: 0900-100 77 00<br>
Vardagar 08:00-20:00<br> **D-Link**<br>
DUB-1340 D-Link Teknisk Support via Internet: http://www.dlink.se D-Link Teknisk Support via telefon: 0900-100 77 00 Vardagar 08:00-20:00

## **CONTEÚDOS DE EMBALAGEM**

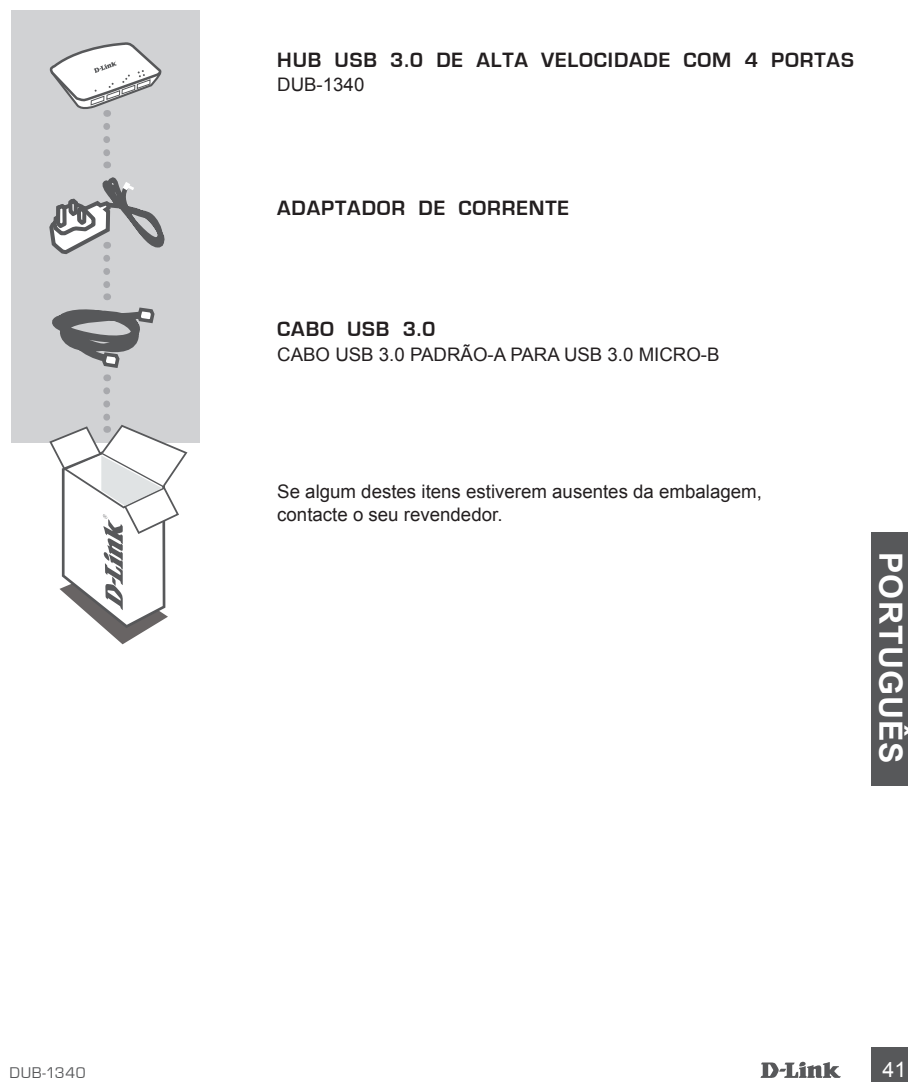

**Hub USB 3.0 de alta velocidade com 4 Portas**  DUB-1340

**ADAPTADOR DE CORRENTE**

**Cabo USB 3.0** Cabo USB 3.0 Padrão-A para USB 3.0 Micro-B

Se algum destes itens estiverem ausentes da embalagem, contacte o seu revendedor.

## **CONFIGURAÇÃO DO PRODUTO**

### INSTALAÇÃO RÁPIDA

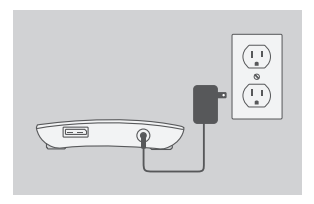

1. Ligue o adaptador de corrente ao conector de energia na parte traseira do DUB-1340 e, em seguida, ligue o adaptador de energia a uma tomada.

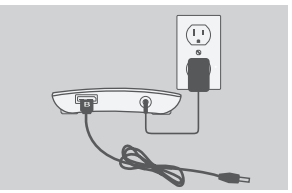

- 2. Ligue a entrada USB 3.0 Micro-B (a entrada mais pequena) do cabo USB 3.0 incluído ao conector na parte traseira do DUB-1340.
- 
- 3. Ligue a entrada USB 3.0 Padrão-A (a entrada maior) do cabo USB 3.0 incluído à porta USB 3.0 do seu computador.

Form alternativa, pode utilizar um cabo USB 2.0<br>
Padrão-A para USB 2.0 Micro-B para ligar o DUB-1340<br>
ao seu computador. Neste caso, poderá apenas utilizar<br>
o DUB-1340 como um hub USB 2.0.<br> **D-Link**<br>
D-Link<br>
DUB-1340 Como alternativa, pode utilizar um cabo USB 2.0 Padrão-A para USB 2.0 Micro-B para ligar o DUB-1340 ao seu computador. Neste caso, poderá apenas utilizar o DUB-1340 como um hub USB 2.0.

## **RESOLUÇÃO DE PROBLEMAS**

### PROBLEMAS DE CONFIGURAÇÃO E DEFINIÇÕES

#### **1. O meu computador apenas reconhece o hub como um dispositivo USB 2.0.**

Certifique-se de que utiliza o cabo USB 3.0 incluído para ligar o DUB-1340. Para além disso, certifique-se de que liga a uma porta USB 3.0 no seu computador e não a uma porta USB 2.0.

#### **2. Os dispositivos ligados ao DUB-1340 não são reconhecidos pelo meu computador.**

Certifique-se de que liga o adaptador de corrente ao DUB-1340.

### ASSISTÊNCIA TÉCNICA

**DONASSISTÊNCIA TÉCNICA<br>Assistência Técnica da D-Link na Internet: http://www.dlink.pt<br>Assistência Técnica Telefónica da D-Link: +351 707 78 00 10<br>DUB-1340<br>DUB-1340** Assistência Técnica da D-Link na Internet: http://www.dlink.pt Assistência Técnica Telefónica da D-Link: +351 707 78 00 10

## **ΠΕΡΙΕΧΟΜΕΝΑ ΣΥΣΚΕΥΑΣΙΑΣ**

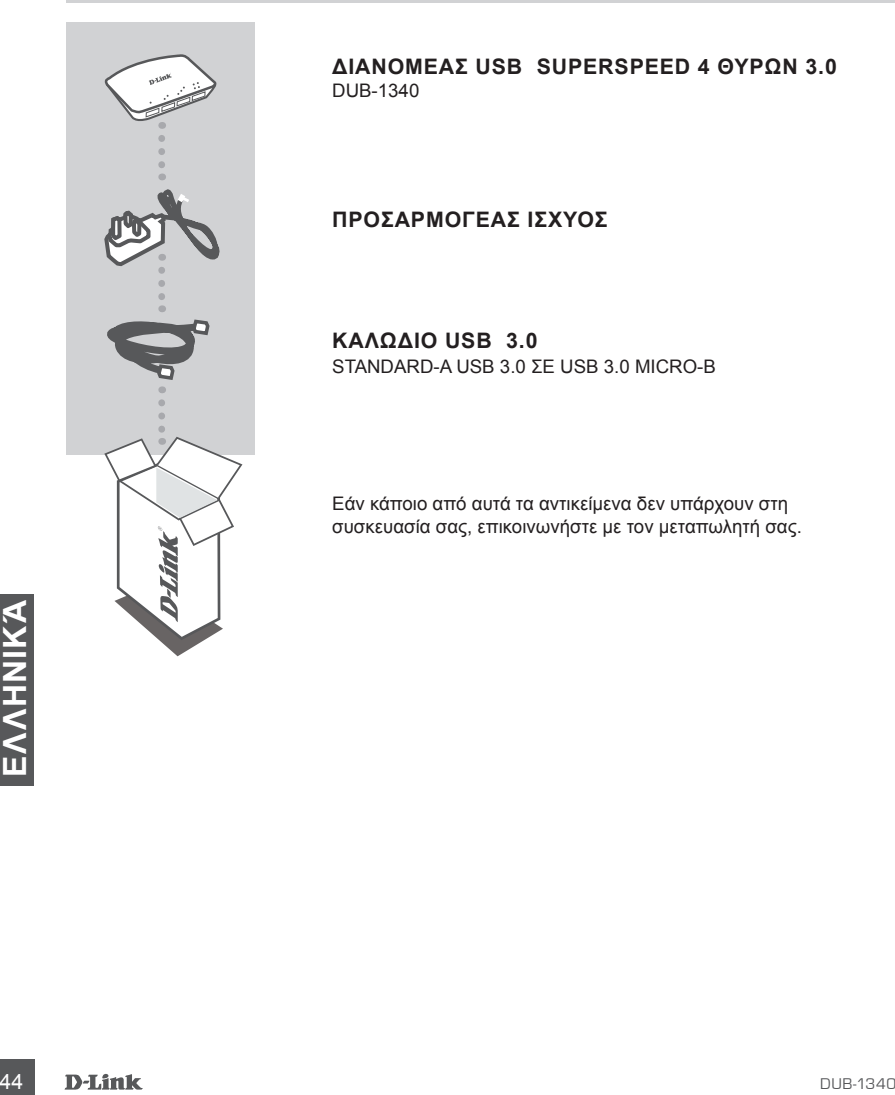

**Διανομέας USB Superspeed 4 θυρών 3.0**  DUB-1340

**ΠΡΟΣΑΡΜΟΓΕΑΣ ΙΣΧΥΟΣ**

**Καλώδιο USB 3.0**  STANDARD-A USB 3.0 ΣΕ USB 3.0 MICRO-B

Εάν κάποιο από αυτά τα αντικείμενα δεν υπάρχουν στη συσκευασία σας, επικοινωνήστε με τον μεταπωλητή σας.

## **ΡΥΘΜΙΣΗ ΠΡΟΪΟΝΤΟΣ**

### ΓΡΗΓΟΡΗ ΕΓΚΑΤΑΣΤΑΣΗ

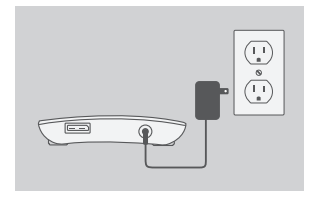

- 1. Συνδέστε τον προσαρμογά ισχύος στο συνδετήρα ισχύος στο πίσω μέρος του DUB-1340 και στη συνέχεια συνχέστε τον προσαρμογέα ισχύος σε μια πρίζα τροφοδοσίας.
- 2. Συνδέστε τοβύσμα USB 3.0 Micro-B (το μικρότερο βύσμα) του περιλαμβανόμενου καλωδίου USB 3.0 στο συνδετήρα στο πίσω μέρος του DUB-1340.

3. Συνδέστε το βύσμα USB 3.0 Standard-A (το μεγαλύτερο βύσμα) του περιλαμβανόμενου καλωδίου USB 3.0 στη θύρα USB 3.0 του υπολογιστή σας.

EVαλλακτκά, μπορείτε επίτρς να χρησιμοποιήσετε<br>
ένα καλώδιο USB 2.0 Standard-A σε USB 2.0 Micro-B<br>
για σύνδεση του DUB-1340 στον υπολογιστή σας. Σε<br>
αυτήν την περίπτωση, μπορείτ να χρησιμοποιήσετε το<br>
DUB-1340 μόνο ως δια Εναλλακτκά, μπορείτε επίησς να χρησιμοποιήσετε ένα καλώδιο USB 2.0 Standard-A σε USB 2.0 Micro-B για σύνδεση του DUB-1340 στον υπολογιστή σας. Σε αυτήν την περίπτωση, μπορείτ να χρησιμοποιήσετε το DUB-1340 μόνο ως διανμέα USB 2.0.

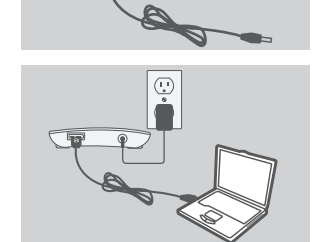

## **ΕΠΙΛΥΣΗ ΠΡΟΒΛΗΜΑΤΩΝ**

### ΠΡΟΒΛΗΜΑΤΑ ΡΥΘΜΙΣΗΣ ΚΑΙ ΔΙΑΜΟΡΦΩΣΗΣ

#### **1. Ο υπολογιστής μου αναγνωρίζει το διανομέα μόνο ως συσκευή USB 2.0.**

Βεβαιωθείτε ότι χρησιμοποιείτε το περιλαμβανόμενο καλώδιο USB 3.0 για να συνδέσετε το διανομέα DUB-1340. Επίσης, βεβαιωθείτε ότι το συνδέετε σε μια θύρα USB 3.0 στον υπολογιστή σας και όχι σε θύρα USB 2.0.

#### **2. Ο υπολογιστής μου δεν αναγνωρίζει τις συσκευές που έχουν συνδεθεί στο DUB-1340.**

Βεβαιωθείτε ότι συνδέετε τον προσαρμογέα ισχύος στο DUB-1340.

### ΤΕΧΝΙΚΉ ΥΠΟΣΤΉΡΙΞΗ

**EXNIKH YΠOΣTHPIEH**<br>
D-Link Hellas Support Center<br>
http://www.dlink.gr/support<br>
Κεφαλληνίας 64, 11251 Αθήνα,<br>
Τηλ: 210 86 11 114 (Δευτέρα-Παρασκευή 09:00-17:00)<br>
Φαξ: 210 8611114<br> **D-Link**<br>
D-Link D-Link Hellas Support Center http://www.dlink.gr/support Κεφαλληνίας 64, 11251 Αθήνα, Τηλ: 210 86 11 114 (Δευτέρα- Παρασκευή 09:00-17:00) Φαξ: 210 8611114

## **SADRŽAJ PAKIRANJA**

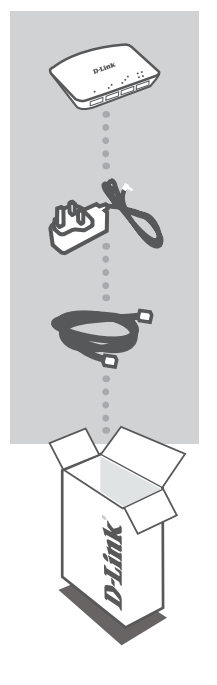

**4-portno Superspeed USB 3.0 čvorište**  DUB-1340

**STRUJNI ADAPTER**

**USB 3.0 kabel** USB 3.0 standard-A na USB 3.0 Micro-B

Ako nešto od navedenih sadržaja nedostaje, obratite se prodavaču.

## **POSTAVLJANJE PROIZVODA**

### BRZO POSTAVLJANJE

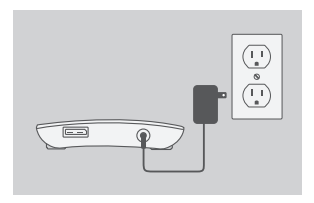

1. Jedan kraj strujnog adaptera priključite na priključnicu napajanja na poleđini uređaja DUB-1340, a drugi kraj strujnog adaptera priključite na strujnu utičnicu.

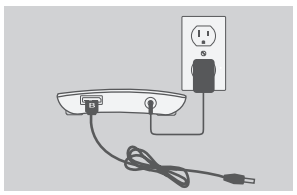

2. USB 3.0 Micro-B priključak (manji) priloženog USB 3.0 kabela priključite na priključnicu na poleđini uređaja DUB-1340.

3. USB 3.0 standard-A (veći) priključak priloženog USB 3.0 kabela priključite na USB 3.0 priključnicu računala.

Micro-B. U tom ćete slučaju DUB-1340 moći koristiti<br>samo kao USB 2.0 čvorište.<br>**148 D-Link**<br>D-Link Alternativno, DUB-1340 možete povezati s računalom koristeći kabela USB 2.0 standard-A na USB 2.0 Micro-B. U tom ćete slučaju DUB-1340 moći koristiti samo kao USB 2.0 čvorište.

## **OTKLANJANJE POTEŠKOĆA**

### POTEŠKOĆE S POSTAVLJANJEM I KONFIGURACIJOM

#### **1. Moje računalo prepoznaje čvorište samo kao USB 2.0 uređaj.**

DUB-1340 trebate priključiti putem priloženog kabela USB 3.0. Osim toga, kabel trebate priključiti na USB 3.0 port računala, a ne na USB 2.0 port.

### **2. Moje računalo ne prepoznaje uređaje priključene na DUB-1340.**

Ne zaboravite priključiti strujni adapter na DUB-1340.

### TEHNIČKA PODRŠKA

TEHNIČKA PODRŠKA<br>
Hvala vam na odabiru D-Link proizvoda. Za dodatne informacije, podršku i upute za korištenje<br>
uređaja, molimo vas da posjetite D-Link internetsku stranicu na www.dlink.eu<br>
www.dlink.biz/hr<br>
D-Link<br>
D-Link Hvala vam na odabiru D-Link proizvoda. Za dodatne informacije, podršku i upute za korištenje uređaja, molimo vas da posjetite D-Link internetsku stranicu na www.dlink.eu

www.dlink.biz/hr

## **VSEBINA PAKETA**

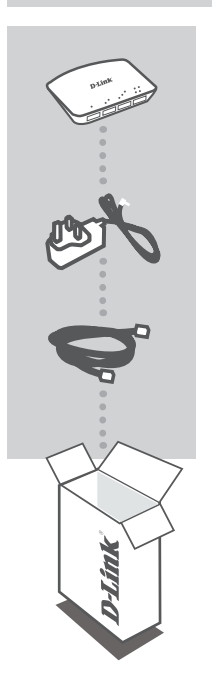

**Superspeed USB 3.0 razdelilnik s 4 vrati**  DUB-1340

**NAPAJALNI ADAPTER**

**Kabel USB 3.0** USB 3.0 Standard-A na USB 3.0 Micro-B

Če kateri koli izmed teh predmetov manjka, kontaktirajte svojega trgovca.

**50 D-Link**<br>**SLOVENSKI**<br>SLOVENSKI<br>SLOVENSKI

## **NAMESTITEV IZDELKA**

### HITRA NAMESTITEV

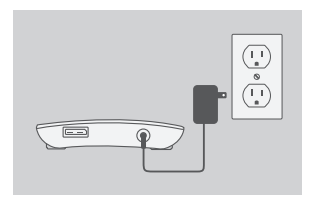

1. Priključite napajalni adapter v napajalni priključek na hrbtni strani DUB-1340 in potem vtaknite napajalni adapter v napajalno vtičnico.

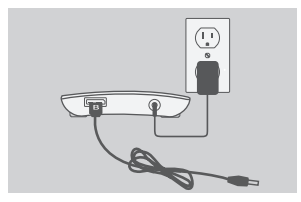

- 2. Priključite vtič USB 3.0 Micro-B (manjši vtič) priloženega kabla USB 3.0 v priključek na hrbtni strani DUB-1340.
- - 3. Priključite vtič USB 3.0 Standard-A (večji vtič) priloženega kabla USB 3.0 v vrata USB 3.0 na vašem računalniku.

Lahko uporabite tudi kabel USB 2.0 Standard-A na USB 2.0 Micro-B za povezovanje DUB-1340 z vašim računalnikom. V tem primeru boste lahko uporabljali DUB-1340 le kot razdelilnik USB 2.0.

## **ODPRAVLJANJE TEŽAV**

### PROBLEMI PRI POSTAVITVI IN NASTAVITVI

#### **1. Moj računalnik zazna razdelilnik samo kot napravo USB 2.0.**

Obvezno uporabite priložen kabel USB 3.0 za povezovanje DUB-1340. Zagotovite tudi, da povežete v vrata 3.0 na vašem računalniku, ne pa v vrata USB 2.0.

#### **2. Moj računalnik ne najde naprav priključenih v DUB-1340.**

Obvezno priključite napajalni adapter v DUB-1340.

### TEHNIČNA PODPORA

TEHNIČNA PODPORA<br>
Zahvaljujemo se vam, ker ste izbrali D-Link proizvod. Za vse nadaljnje informacije, podporo ter<br>
navodila za uporabo prosimo obiščite D-Link - ovo spletno stran www.dlink.eu<br>
www.dlink.biz/sl<br> **D-Link**<br>
D Zahvaljujemo se vam, ker ste izbrali D-Link proizvod. Za vse nadaljnje informacije, podporo ter navodila za uporabo prosimo obiščite D-Link - ovo spletno stran www.dlink.eu

www.dlink.biz/sl

## **CONŢINUTUL PACHETULUI**

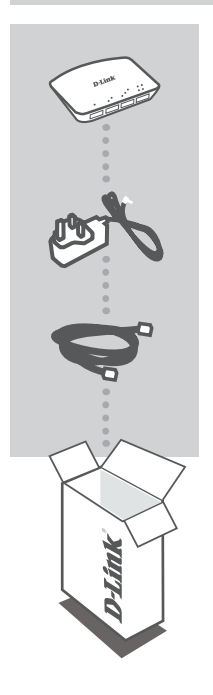

**Hub cu 4 porturi de mare viteză USB 3.0**  DUB-1340

#### **ADAPTOR DE ALIMENTARE**

**Cablu USB 3.0** USB 3.0 Standard-A la USB 3.0 Micro-B

Dacă oricare dintre aceste articole lipseşte din pachet, contactaţi furnizorul.

## **CONFIGURAREA PRODUSULUI**

### INSTALARE RAPIDĂ

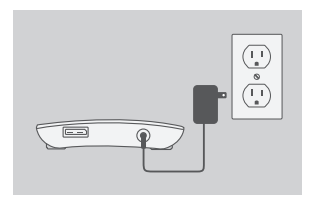

1. Conectati adaptorul de alimentare la conectorul de alimentare de pe partea din spate a dispozitivului DUB-1340, apoi conectaţi adaptorul de alimentare la o priză electrică.

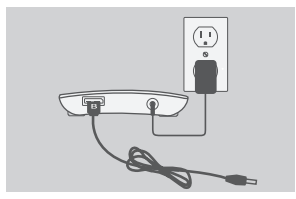

- 2. Conectaţi fişa USB 3.0 Micro-B (fişa mai mică) a cablului USB 3.0 inclus la conectorul de pe partea din spate a dispozitivului DUB-1340.
- 
- 3. Conectaţi fişa USB 3.0 Standard-A (fişa mai mare) a cablului USB 3.0 inclus la portul USB 3.0 de pe computer.

În mod alternativ, puteți să utilizați un cablu USB 2.0 Standard-A la USB 2.0 Micro-B pentru a conecta dispozitivul DUB-1340 la computer. În acest caz, veti putea să utilizați dispozitivul DUB-1340 numai ca un hub USB 2.0.

## **DEPANAREA**

### PROBLEME DE INSTALARE ŞI CONFIGURARE

#### **1. Computerul meu recunoaşte hubul numai ca dispozitiv USB 2.0.**

Asiguraţi-vă că utilizaţi cablul USB 3.0 inclus pentru a conecta dispozitivul DUB-1340. De asemenea, asiguraţi-vă că vă conectaţi la un port USB 3.0 de pe computer şi nu la un port USB 2.0.

#### **2. Dispozitivele conectate la dispozitivul DUB-1340 nu sunt recunoscute de PC.**

Asigurati-vă că ati conectat adaptorul de alimentare la dispozitivul DUB-1340.

### SUPORT TEHNIC

Vă mulţumim pentru alegerea produselor D-Link. Pentru mai multe informaţii, suport şi manuale ale produselor vă rugăm să vizitati site-ul D-Link www.dlink.eu

www.dlink.ro

## TECHNICAL SUPPORT

UK www.dlink.co.uk<br>IRELAND www.dlink.ie GERMANY www.dlink.de FRANCE www.dlink.fr SPAIN www.dlink.es<br>
ITAI Y www.dlink.it NETHERLANDS www.dlink.nl BELGIUM www.dlink.be<br>
LUXEMBURG www.dlink.lu LUXEMBURG www.dlink.lu POLAND www.dlink.pl<br>
CZECH www.dlink.cz HUNGARY www.dlink.hu NORWAY www.dlink.no DENMARK www.dlink.dk FINLAND www.dlink.fi SWEDEN www.dlink.se<br>GREECE www.dlink.ar GREECE www.dlink.gr<br>PORTUGAI www.dlink.pr

www.dlink.ie www.dlink.it www.dlink.cz www.dlink.pt

Ver. 1.00(EU) 2010/12/16 BMU0003A0110